# Programmation système Shell et Commandes UNIX

#### Tuyêt Trâm DANG NGOC <dntt@u-cergy.fr>

Université de Cergy-Pontoise

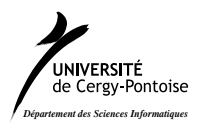

Tuyêt Trâm DANG NGOC Programmation système

K ロ ⊁ K 倒 ≯ K ミ ⊁ K ミ ≯

重

<span id="page-0-0"></span> $2Q$ 

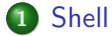

- **•** [Substitution](#page-21-0)
- [Variables](#page-34-0)
- **•** [Quotation](#page-108-0)

### [Script shell](#page-123-0)

- Rôle d'un script shell
- Passage de paramètres
- **o** [Tests](#page-142-0)
- **Structure de contrôle**
- Commandes de manipulation de variables et de paramètres

### 3 [Fichiers d'initialisation](#page-223-0)

 $\leftarrow$   $\Box$ 

AT H **ALCOHOL:**  $\leftarrow$   $\equiv$  <span id="page-1-0"></span>へのへ

つへへ

# Objectifs du shell

- **O** Fournir une interface pour la saisie de commande
- **2** Redirection des entrées/sorties standards
- **3** Analyser les commandes
	- substitution de noms de fichiers
	- substitution de variables
	- redirection d'entrées/sorties
- **4** Exécution de commandes
	- mode synchrone
	- mode asynchrone
- **•** Fournir un langage interprété

# Types de Shell

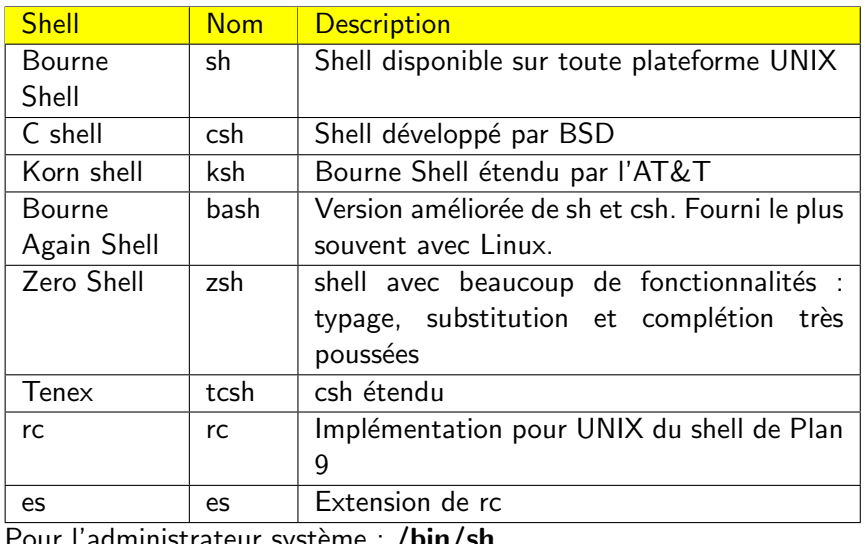

Pour l'administrateur système : /bin/sh.

メロメ メ都 メメ きょくきょう

活

 $299$ 

# Utilisation du shell

Deux modes d'utilisation :

- interactif : en ligne de commande.
	- $\bullet$  Présente une invite (*prompt*) à l'utilisateur et attend que celui-ci tape une commande ;
	- 2 Exécute\* la commande tapée par l'utilisateur
	- **3** Retour en 1.
- non-interactif : scripts shell, batch
	- **1** Lit une ligne du fichier
	- 2 Exécute\* les instructions données dans la ligne du fichier
	- Passe à la ligne suivante
	- Retour en 1

Le programme s'arrête lorsqu'il n'y a plus de ligne à lire ou lorsqu'un instruction spéciale (exit ou return) est rencontrée.

Convention : l'invite est :

- \$ pour l'utilisateur normal en sh, bsh, bash
- % pour l'utilisateur normal en csh, tcsh
- $\bullet \#$  pour root dans tous les shells

イロメ イ御メ イヨメ イヨ

つへへ

# Exécution d'une commande

- **4** Attente d'une entrée de commande
- **2** traitement des caractères spéciaux de la commande
- $\bullet$  recherche de l'exécutable. Si non trouvé, afficher un message d'erreur et revenir en 1.
- $\bullet$  fork () + exec () de la commande à lancer
- <sup>5</sup> wait de la commande
- **6** Revenir en 1.

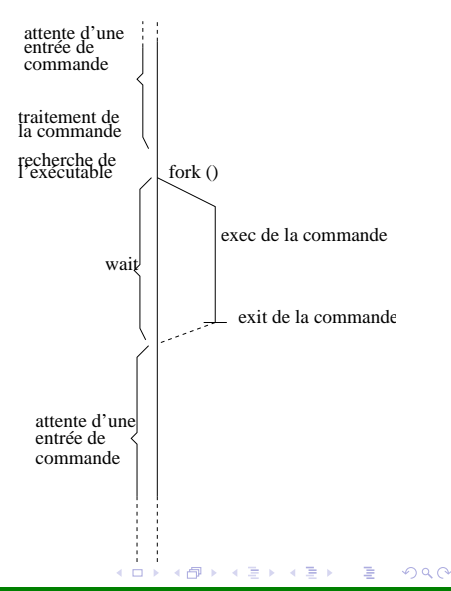

## Caractères spéciaux

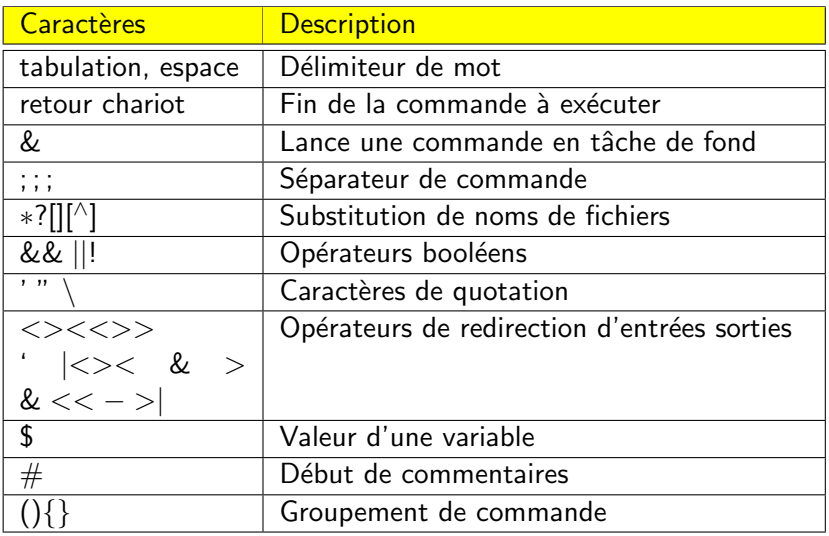

メロメ メ団 メメ 君 メメ 君 メ

活

 $299$ 

メロメ メ団 メメ きょくきょう

重

 $299$ 

## Mots réservés

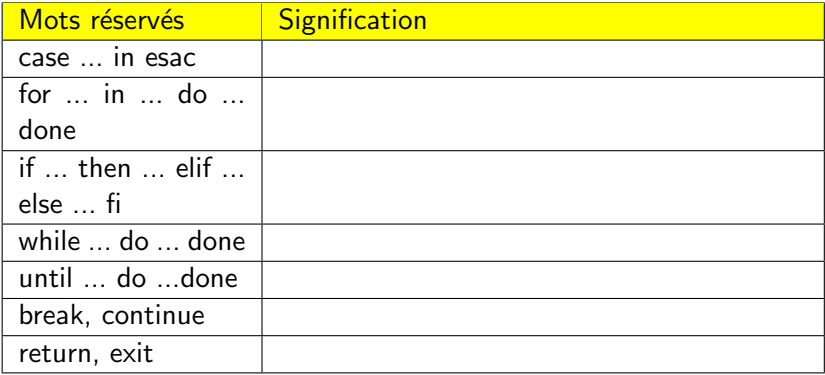

## Commandes internes (builtins)

Les commandes internes sont réalisées de manière interne par le shell lui-même; c'est-à-dire qu'il n'y a pas de création de processus pour exécuter la commande. Ces commandes ne possèdent pas d'exécutables associés puisqu'elles sont codées en interne au shell. Une méthode pour identifier les builtins est d'utiliser la commande interne type.

\$

## Commandes internes (builtins)

Les commandes internes sont réalisées de manière interne par le shell lui-même; c'est-à-dire qu'il n'y a pas de création de processus pour exécuter la commande. Ces commandes ne possèdent pas d'exécutables associés puisqu'elles sont codées en interne au shell. Une méthode pour identifier les builtins est d'utiliser la commande interne type.

\$ type cd

### Commandes internes (builtins)

Les commandes internes sont réalisées de manière interne par le shell lui-même; c'est-à-dire qu'il n'y a pas de création de processus pour exécuter la commande. Ces commandes ne possèdent pas d'exécutables associés puisqu'elles sont codées en interne au shell. Une méthode pour identifier les builtins est d'utiliser la commande interne type.

```
$ type cd
cd is a shell builtin
$
```
## Commandes internes (builtins)

Les commandes internes sont réalisées de manière interne par le shell lui-même; c'est-à-dire qu'il n'y a pas de création de processus pour exécuter la commande. Ces commandes ne possèdent pas d'exécutables associés puisqu'elles sont codées en interne au shell. Une méthode pour identifier les builtins est d'utiliser la commande interne type.

\$ type cd cd is a shell builtin \$ type echo

# Commandes internes (builtins)

Les commandes internes sont réalisées de manière interne par le shell lui-même; c'est-à-dire qu'il n'y a pas de création de processus pour exécuter la commande. Ces commandes ne possèdent pas d'exécutables associés puisqu'elles sont codées en interne au shell. Une méthode pour identifier les builtins est d'utiliser la commande interne type.

```
$ type cd
cd is a shell builtin
$ type echo
echo is a shell builtin
$
```
K @ ▶ K ミ ▶ K ミ ▶

## Commandes internes (builtins)

Les commandes internes sont réalisées de manière interne par le shell lui-même; c'est-à-dire qu'il n'y a pas de création de processus pour exécuter la commande. Ces commandes ne possèdent pas d'exécutables associés puisqu'elles sont codées en interne au shell. Une méthode pour identifier les builtins est d'utiliser la commande interne type.

\$ type cd cd is a shell builtin \$ type echo echo is a shell builtin \$ type ls

K @ ▶ K ミ ▶ K ミ ▶

# Commandes internes (builtins)

Les commandes internes sont réalisées de manière interne par le shell lui-même; c'est-à-dire qu'il n'y a pas de création de processus pour exécuter la commande. Ces commandes ne possèdent pas d'exécutables associés puisqu'elles sont codées en interne au shell. Une méthode pour identifier les builtins est d'utiliser la commande interne type.

```
$ type cd
cd is a shell builtin
$ type echo
echo is a shell builtin
$ type ls
ls is /bin/ls
$
```
K 御 ▶ K 君 ▶ K 君 ▶

 $2Q$ 

## Commandes internes (builtins)

Les commandes internes sont réalisées de manière interne par le shell lui-même; c'est-à-dire qu'il n'y a pas de création de processus pour exécuter la commande. Ces commandes ne possèdent pas d'exécutables associés puisqu'elles sont codées en interne au shell. Une méthode pour identifier les builtins est d'utiliser la commande interne type.

\$ type cd cd is a shell builtin \$ type echo echo is a shell builtin \$ type ls ls is /bin/ls \$ type cat

K 御 ▶ K 君 ▶ K 君 ▶

 $2Q$ 

# Commandes internes (builtins)

Les commandes internes sont réalisées de manière interne par le shell lui-même; c'est-à-dire qu'il n'y a pas de création de processus pour exécuter la commande. Ces commandes ne possèdent pas d'exécutables associés puisqu'elles sont codées en interne au shell. Une méthode pour identifier les builtins est d'utiliser la commande interne type.

```
$ type cd
cd is a shell builtin
$ type echo
echo is a shell builtin
$ type ls
ls is /bin/ls
$ type cat
cat is /bin/cat
$
```
K 御 ▶ K 君 ▶ K 君 ▶

 $2Q$ 

## Commandes internes (builtins)

Les commandes internes sont réalisées de manière interne par le shell lui-même; c'est-à-dire qu'il n'y a pas de création de processus pour exécuter la commande. Ces commandes ne possèdent pas d'exécutables associés puisqu'elles sont codées en interne au shell. Une méthode pour identifier les builtins est d'utiliser la commande interne type.

\$ type cd cd is a shell builtin \$ type echo echo is a shell builtin \$ type ls ls is /bin/ls \$ type cat cat is /bin/cat \$ type gcc

### Commandes internes (builtins)

Les commandes internes sont réalisées de manière interne par le shell lui-même; c'est-à-dire qu'il n'y a pas de création de processus pour exécuter la commande. Ces commandes ne possèdent pas d'exécutables associés puisqu'elles sont codées en interne au shell. Une méthode pour identifier les builtins est d'utiliser la commande interne type.

```
$ type cd
cd is a shell builtin
$ type echo
echo is a shell builtin
$ type ls
ls is /bin/ls
$ type cat
cat is /bin/cat
$ type gcc
gcc is /usr/bin/gcc
$
```
メ御 トメ ミト メモト

 $2Q$ 

K ロ ▶ K 御 ▶ K 君 ▶ K 君 ▶

活

 $299$ 

# Commandes internes (builtins)

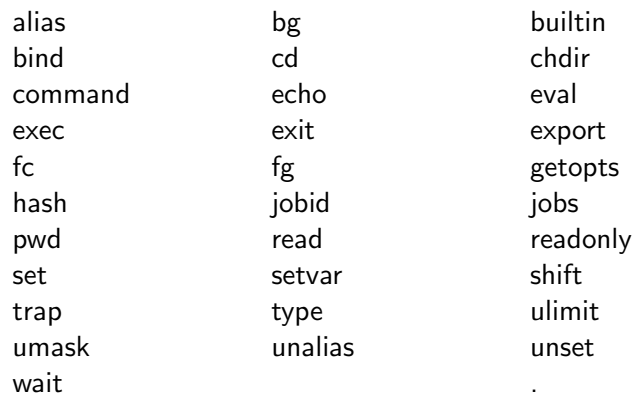

:

## Commandes (externes)

Les commandes qui ne sont pas internes sont des exécutables qui peuvent être trouvés dans la hiérarchie des répertoires :

- · soit directement si le chemin complet est spécifié
- soit trouvé par le shell en explorant les répertoires spécifiés dans la variable d'environnement PATH.

/usr/bin/wc /usr/bin/xargs /usr/sbin/chown

/bin/cat /bin/chmod /bin/cp /bin/date /bin/kill /bin/ln /bin/ls /bin/mkdir /bin/mv /bin/ps /bin/pwd /bin/rmdir /bin/sleep /usr/bin/awk /usr/bin/basename /usr/bin/bc /usr/bin/bg /usr/bin/chgrp /usr/bin/cmp /usr/bin/comm /usr/bin/cut /usr/bin/diff /usr/bin/dirname /usr/bin/find /usr/bin/grep /usr/bin/head /usr/bin/join /usr/bin/man /usr/bin/more /usr/bin/nohup /usr/bin/paste /usr/bin/sed /usr/bin/sort /usr/bin/tail /usr/bin/time /usr/bin/top /usr/bin/touch /usr/bin/uniq /usr/bin/vi /usr/bin/w

K 御 ▶ K 唐 ▶ K 唐 ▶

 $2Q$ 

イロト イ押 トイモト イモト

重

<span id="page-21-0"></span> $299$ 

# Caractères de substitution

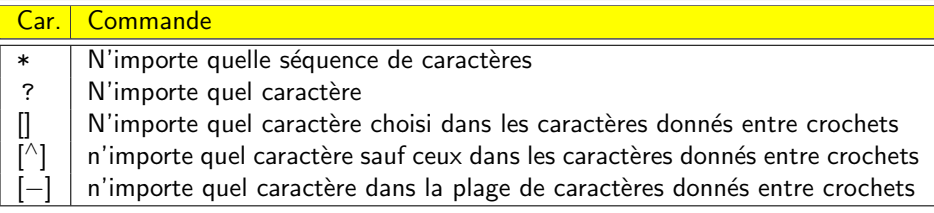

\$

## Caractères de substitution

### Car. Commande

- \* N'importe quelle séquence de caractères<br>? N'importe quel caractère
- N'importe quel caractère  $\prod_{\Gamma}$ 
	- N'importe quel caractère choisi dans les caractères donnés entre crochets
	- n'importe quel caractère sauf ceux dans les caractères donnés entre crochets
	- n'importe quel caractère dans la plage de caractères donnés entre crochets

 $$ 1s *$ 

## Caractères de substitution

### Car. Commande

- \* N'importe quelle séquence de caractères<br>? N'importe quel caractère
- N'importe quel caractère  $\prod_{\Gamma\wedge\Gamma}$ 
	- N'importe quel caractère choisi dans les caractères donnés entre crochets
	- n'importe quel caractère sauf ceux dans les caractères donnés entre crochets
	- n'importe quel caractère dans la plage de caractères donnés entre crochets

#### $$1s$  \*

achat bateau chat chateau cheval chien gateau rateau \$

## Caractères de substitution

#### Car. Commande

- \* N'importe quelle séquence de caractères<br>? N'importe quel caractère
- N'importe quel caractère  $\prod_{\Lambda}$ 
	- N'importe quel caractère choisi dans les caractères donnés entre crochets
	- n'importe quel caractère sauf ceux dans les caractères donnés entre crochets
	- n'importe quel caractère dans la plage de caractères donnés entre crochets

#### $$1s$  \*

achat bateau chat chateau cheval chien gateau rateau

\$ ls ?ateau

# Caractères de substitution

### Car. Commande

- \* N'importe quelle séquence de caractères<br>? N'importe quel caractère
- N'importe quel caractère  $\prod_{\Lambda}$ 
	- N'importe quel caractère choisi dans les caractères donnés entre crochets
	- n'importe quel caractère sauf ceux dans les caractères donnés entre crochets
	- n'importe quel caractère dans la plage de caractères donnés entre crochets

#### $$1s$  \*

achat bateau chat chateau cheval chien gateau rateau

\$ ls ?ateau

```
bateau gateau rateau
```
\$

# Caractères de substitution

#### Car. Commande

- \* N'importe quelle séquence de caractères<br>? N'importe quel caractère
- N'importe quel caractère  $\prod_{\Lambda}$ 
	- N'importe quel caractère choisi dans les caractères donnés entre crochets
	- n'importe quel caractère sauf ceux dans les caractères donnés entre crochets
	- n'importe quel caractère dans la plage de caractères donnés entre crochets

#### $$1s$  \*

achat bateau chat chateau cheval chien gateau rateau

\$ ls ?ateau

bateau gateau rateau

\$ ls \*ateau

# Caractères de substitution

### Car. Commande

- \* N'importe quelle séquence de caractères<br>? N'importe quel caractère
- N'importe quel caractère  $\prod_{\mathbf{p}}$ 
	- N'importe quel caractère choisi dans les caractères donnés entre crochets
	- n'importe quel caractère sauf ceux dans les caractères donnés entre crochets
	- n'importe quel caractère dans la plage de caractères donnés entre crochets

#### $$1s$  \*

achat bateau chat chateau cheval chien gateau rateau

```
$ ls ?ateau
```
bateau gateau rateau

```
$ ls *ateau
```

```
bateau chateau gateau rateau
```

```
$
```
 $\leftarrow$   $\overline{m}$   $\rightarrow$ 

 $2Q$ 

# Caractères de substitution

### Car. Commande

- \* N'importe quelle séquence de caractères<br>? N'importe quel caractère
- N'importe quel caractère  $\prod_{\Lambda}$ 
	- N'importe quel caractère choisi dans les caractères donnés entre crochets
	- n'importe quel caractère sauf ceux dans les caractères donnés entre crochets
	- n'importe quel caractère dans la plage de caractères donnés entre crochets

#### $$1s$  \*

achat bateau chat chateau cheval chien gateau rateau

```
$ ls ?ateau
```
bateau gateau rateau

```
$ ls *ateau
```
bateau chateau gateau rateau

```
$ ls [gr]ate*
```
 $\leftarrow$   $\overline{m}$   $\rightarrow$ 

 $2Q$ 

# Caractères de substitution

#### Car. Commande

- \* N'importe quelle séquence de caractères<br>? N'importe quel caractère
- N'importe quel caractère  $\prod_{\Gamma\wedge\Gamma}$ 
	- N'importe quel caractère choisi dans les caractères donnés entre crochets
	- n'importe quel caractère sauf ceux dans les caractères donnés entre crochets
	- n'importe quel caractère dans la plage de caractères donnés entre crochets

#### $$1s$  \*

achat bateau chat chateau cheval chien gateau rateau

```
$ ls ?ateau
```
bateau gateau rateau

```
$ ls *ateau
```
bateau chateau gateau rateau

```
$ ls [gr]ate*
```

```
gateau rateau
```
\$

# Caractères de substitution

#### Car. Commande

- \* N'importe quelle séquence de caractères<br>? N'importe quel caractère
- N'importe quel caractère  $\prod_{\Gamma\curvearrowright}$ 
	- N'importe quel caractère choisi dans les caractères donnés entre crochets
	- n'importe quel caractère sauf ceux dans les caractères donnés entre crochets
	- n'importe quel caractère dans la plage de caractères donnés entre crochets

#### $$1s$  \*

achat bateau chat chateau cheval chien gateau rateau

\$ ls ?ateau

bateau gateau rateau

\$ ls \*ateau

bateau chateau gateau rateau

\$ ls [gr]ate\*

gateau rateau

\$ ls [ <sup>∧</sup>br]ateau

4 间 8

K 로 )

 $2Q$ 

# Caractères de substitution

#### Car. Commande

- \* N'importe quelle séquence de caractères<br>? N'importe quel caractère
- N'importe quel caractère  $\prod_{\lbrack\! \lbrack\! \$ 
	- N'importe quel caractère choisi dans les caractères donnés entre crochets
	- n'importe quel caractère sauf ceux dans les caractères donnés entre crochets
	- n'importe quel caractère dans la plage de caractères donnés entre crochets

#### $$1s$  \*

achat bateau chat chateau cheval chien gateau rateau

```
$ ls ?ateau
```
bateau gateau rateau

```
$ ls *ateau
```
bateau chateau gateau rateau

```
$ ls [gr]ate*
gateau rateau
$ ls [
∧br]ateau
gateau
```

```
$
```
K 로 )

# Caractères de substitution

#### Car. Commande

- \* N'importe quelle séquence de caractères<br>? N'importe quel caractère
- N'importe quel caractère  $\prod_{\lbrack\! \lbrack\! \$ 
	- N'importe quel caractère choisi dans les caractères donnés entre crochets
	- n'importe quel caractère sauf ceux dans les caractères donnés entre crochets
	- n'importe quel caractère dans la plage de caractères donnés entre crochets

#### $$1s$  \*

achat bateau chat chateau cheval chien gateau rateau

```
$ ls ?ateau
```
bateau gateau rateau

```
$ ls *ateau
```
bateau chateau gateau rateau

```
$ ls [gr]ate*
gateau rateau
$ ls [
∧br]ateau
```

```
gateau
$ 1s [a-c]*
```
# Caractères de substitution

### Car. Commande

- \* N'importe quelle séquence de caractères<br>? N'importe quel caractère
- N'importe quel caractère  $\prod_{\lceil\bigwedge\rceil}$ 
	- N'importe quel caractère choisi dans les caractères donnés entre crochets
	- n'importe quel caractère sauf ceux dans les caractères donnés entre crochets
	- n'importe quel caractère dans la plage de caractères donnés entre crochets

#### $$1s$  \*

achat bateau chat chateau cheval chien gateau rateau

```
$ ls ?ateau
```
bateau gateau rateau

```
$ ls *ateau
```
bateau chateau gateau rateau

```
$ ls [gr]ate*
```
gateau rateau

```
$ ls [
∧br]ateau
```
gateau

```
$ 1s [a-c]*
```
achat bateau chat chateau cheval chien

<span id="page-33-0"></span> $2Q$ 

- Une variable est une suite de caractères alphanumérique associée éventuellement à une valeur.
- **a** Une variable doit être de la forme :

 $[A - Za - z][A - Za - z]$ \*, par exemple, toto, TOTO, MA Valeur, t, sont des variables.

- La notion de typage n'existe pas en shell, toutes les valeurs sont des chaînes de caractères, et par conséquent :
	- il n'y a pas de déclaration de variables.
	- · il n'y a pas de valeur numérique.

<span id="page-34-0"></span>へのへ

A

 $2Q$ 

重

### Variables : assignation et utilisation

\$

- **•** Assignation de variable variable=valeur
- Consultation de variable : \$variable ou \${variable}
- Visualisation de toutes les variables définies :

set
\$TITI=abcdefghijk

 $2Q$ 

重

- Assignation de variable  $variable = valueur$
- Consultation de variable :  $\{variable\}$  ou  $\{\{variable\}$
- Visualisation de toutes les variables définies :

TITI=abcdefghijk \$ \$

 $2Q$ 

重

- Assignation de variable  $variable = valueur$
- Consultation de variable :  $\{variable\}$  ou  $\{\{variable\}$
- Visualisation de toutes les variables définies :

\$TITI=abcdefghijk \$ echo \$TITI

AT H

三

 $2Q$ 

- Assignation de variable  $variable = valueur$
- Consultation de variable :  $\{variable\}$  ou  $\{\{variable\}$
- Visualisation de toutes les variables définies :

```
$TITI=abcdefghijk
$ echo $TITI
abcdefghijk
$
```
 $2Q$ 

A + + = +

K 로 )

- Assignation de variable  $variable = valueur$
- Consultation de variable :  $\{variable\}$  ou  $\{\{variable\}\}\$
- Visualisation de toutes les variables définies :

```
$TITI=abcdefghijk
$ echo $TITI
abcdefghijk
$.
 XYZ=3
```
∢ 伊 ≯ ∢ 唐 ≯

メミト

 $2Q$ 

- Assignation de variable  $variable = valueur$
- Consultation de variable :  $\{variable\}$  ou  $\{\{variable\}$
- Visualisation de toutes les variables définies :

- Assignation de variable  $variable = valueur$
- Consultation de variable :  $\{variable\}$  ou  $\{\{variable\}$
- Visualisation de toutes les variables définies :

set

```
$TITI=abcdefghijk
$ echo $TITI
abcdefghijk
$
 XYZ=3$
```
∢ 伊 ≯ ∢ 唐 ≯

メミト

- Assignation de variable  $variable = valueur$
- Consultation de variable :  $\{variable\}$  ou  $\{\{variable\}$
- Visualisation de toutes les variables définies :

set

\$TITI=abcdefghijk \$ echo \$TITI abcdefghijk  $XYZ=3$ \$. set. \$.

∢ 伊 ≯ ∢ 唐 ≯

メミト

 $2Q$ 

Tuyêt Trâm DANG NGOC **Programmation système** 

- Assignation de variable  $variable = valueur$
- Consultation de variable :  $\{variable\}$  ou  $\{\{variable\}$
- Visualisation de toutes les variables définies : set

\$TITI=abcdefghijk \$ echo \$TITI abcdefghijk  $$ XYZ = 3$  $s<sub>set</sub>$ HOME=/users/dntt LOGNAME=dntt PATH=/bin :/usr/bin  $PS1 = 3$  $PWD= /$ users/dntt/A  $SHEL = /usr/local/bin/ksh$ TFRM=vterm TITI=abcdefghijk  $IISER = dntt$  $XYZ=3$ 

メ御 トメミトメミト

 $\leftarrow$   $\Box$ 

A  $\sim$   $2Q$ 

€

#### Variables : destruction et protection

\$

- Destruction d'une variable : unset variable
- · Protection d'une variable en écriture : readonly variable
- Liste des variables protégées en écriture : readonly

 $$ TITT=ration-laweur$ 

AT H  $\leftarrow$  $\sim$ 3 로

- Destruction d'une variable : unset variable
- · Protection d'une variable en écriture : readonly variable
- Liste des variables protégées en écriture : readonly

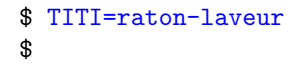

 $\leftarrow$   $\Box$ 

a F  $\left\{ \begin{array}{c} 1 \end{array} \right.$ ∢ 重.

- Destruction d'une variable : unset variable
- · Protection d'une variable en écriture : readonly variable
- Liste des variables protégées en écriture : readonly

\$ TITI=raton-laveur \$ unset XYZ

 $\leftarrow$   $\Box$ 

a n す唐★ メミト

- Destruction d'une variable : unset variable
- · Protection d'une variable en écriture · readonly variable
- Liste des variables protégées en écriture : readonly

\$ TITI=raton-laveur \$ unset XYZ \$

 $\leftarrow$   $\Box$ 

∢ 走っ

メミト

a n

- Destruction d'une variable : unset variable
- · Protection d'une variable en écriture : readonly variable
- Liste des variables protégées en écriture : readonly

ጵ  $TITT = raton-1$  aveur \$ unset XYZ  $s<sub>set</sub>$ 

 $4.17 \pm 1.0$ 

● → → ミ →

- 4 店)

- Destruction d'une variable : unset variable
- · Protection d'une variable en écriture · readonly variable
- Liste des variables protégées en écriture : readonly

- Destruction d'une variable : unset variable
- **•** Protection d'une variable en écriture · readonly variable
- Liste des variables protégées en écriture : readonly
- \$TITI=raton-laveur \$ unset XYZ  $$$  set HOME=/users/dntt  $I.0$ GNAME=dntt  $PATH$ =/bin :/usr/bin  $PS1 = 3$  $PWD=/\text{users/dntt/A}$ SHELL=/usr/local/bin/ksh TERM=xterm TITI=raton-laveur USER=dntt \$

M 御 ▶ M 君 ▶ M 君 ▶

- Destruction d'une variable : unset variable
- **•** Protection d'une variable en écriture · readonly variable
- Liste des variables protégées en écriture : readonly
- \$TITI=raton-laveur \$ unset XYZ  $$$  set HOME=/users/dntt  $I.0$ GNAME=dntt  $PATH$ =/bin :/usr/bin  $PS1 = 3$  $PWD=/\text{users/dntt/A}$ SHELL=/usr/local/bin/ksh TERM=xterm TITI=raton-laveur USER=dntt \$ readonly TITI

M 御 ▶ M 君 ▶ M 君 ▶

- Destruction d'une variable : unset variable
- **•** Protection d'une variable en écriture · readonly variable
- Liste des variables protégées en écriture : readonly

\$TITI=raton-laveur \$ unset XYZ  $s<sub>set</sub>$ HOME=/users/dntt  $I.0$ GNAME=dntt  $PATH$ =/bin :/usr/bin  $PS1 = 3$  $PWD=/\text{users/dntt/A}$ SHELL=/usr/local/bin/ksh TERM=xterm TITI=raton-laveur USER=dntt \$ readonly TITI \$

M 御 ▶ M 君 ▶ M 君 ▶

- Destruction d'une variable : unset variable
- **•** Protection d'une variable en écriture · readonly variable
- Liste des variables protégées en écriture : readonly
- \$TITI=raton-laveur \$ unset XYZ  $s<sub>set</sub>$ HOME=/users/dntt  $I.0$ GNAME=dntt  $PATH$ =/bin :/usr/bin  $PS1 = 3$  $PWD=/\text{users/dntt/A}$ SHELL=/usr/local/bin/ksh TERM=xterm TITI=raton-laveur USER=dntt \$ readonly TITI \$TITI=koala

→ 伊 ▶ → ヨ ▶ → ヨ ▶

- Destruction d'une variable : unset variable
- **•** Protection d'une variable en écriture · readonly variable
- Liste des variables protégées en écriture : readonly

```
$TITI=raton-laveur
$ unset XYZ
s<sub>set</sub>HOME=/users/dntt
I.0GNAME=dntt
PATH=/bin :/usr/bin
PS1 = 3PWD=/\text{users/dntt/A}SHELL=/usr/local/bin/ksh
TERM=xterm
TITI=raton-laveur
USER=dntt
$ readonly TITI
$TITI=koala
TITI : is read only
$
```
メ御 トメミトメミト

- Destruction d'une variable : unset variable
- **•** Protection d'une variable en écriture · readonly variable
- Liste des variables protégées en écriture : readonly
- \$TITI=raton-laveur \$ unset XYZ  $s<sub>set</sub>$ HOME=/users/dntt  $I.0$ GNAME=dntt  $PATH$ =/bin :/usr/bin  $PS1 = 3$  $PWD=/\text{users/dntt/A}$ SHELL=/usr/local/bin/ksh TERM=xterm TITI=raton-laveur USER=dntt \$ readonly TITI \$TITI=koala TITI : is read only \$ readonly

メ御 トメミトメミト

- Destruction d'une variable : unset variable
- **•** Protection d'une variable en écriture · readonly variable
- Liste des variables protégées en écriture : readonly

```
$TITI=raton-laveur
$ unset XYZ
s<sub>set</sub>HOME=/users/dntt
I.0GNAME=dntt
PATH=/bin :/usr/bin
PS1 = 3PWD=/\text{users/dntt/A}SHELL=/usr/local/bin/ksh
TERM=xterm
TITI=raton-laveur
USER=dntt
$ readonly TITI
$TITI=koala
TITI : is read only
$ readonly
TTTT
$
             → イ団 ト イ ヨ ト イ ヨ ト
```
K 伊 ⊁ K ミ ⊁

- イヨト

 $2Q$ 

目

#### Précaution sur les variables

#### Mieux vaut utiliser  $\frac{2}{\pi}$  nom\_variable } que  $\frac{2}{\pi}$  nom\_variable } : \$

K 御 ⊁ K 唐 ⊁ K 唐 ⊁

重

 $2Q$ 

## Précaution sur les variables

#### Mieux vaut utiliser  $\frac{2}{\pi}$  nom\_variable } que  $\frac{2}{\pi}$  nom\_variable } : \$ MOT=volume

K 御 ⊁ K 唐 ⊁ K 唐 ⊁

重

 $2Q$ 

## Précaution sur les variables

#### Mieux vaut utiliser  $\frac{2}{\pi}$  nom\_variable } que  $\frac{2}{\pi}$  nom\_variable } : \$ MOT=volume \$

K 御 ⊁ K 唐 ⊁ K 唐 ⊁

重

 $2Q$ 

#### Précaution sur les variables

#### Mieux vaut utiliser  $\frac{2}{3}$  nom\_variable } que  $\frac{2}{3}$  nom\_variable } :

- \$ MOT=volume
- \$ echo \$MOT42

メ御 トメ ミト メモト

重

 $2Q$ 

#### Précaution sur les variables

#### Mieux vaut utiliser  $\frac{2}{3}$  nom\_variable } que  $\frac{2}{3}$  nom\_variable } :

- \$ MOT=volume
- \$ echo \$MOT42

\$

重

∢ 倒 ▶ . ∢ ミ ▶ . ∢ ミ ▶

 $2Q$ 

#### Précaution sur les variables

#### Mieux vaut utiliser  $\frac{2}{\pi}$  nom\_variable } que  $\frac{2}{\pi}$  nom\_variable } :

- \$ MOT=volume
- \$ echo \$MOT42
- $$echo$   $\{MOT\}42$

K 御 ⊁ K 唐 ⊁ K 唐 ⊁

重

 $2Q$ 

#### Précaution sur les variables

#### Mieux vaut utiliser  $\frac{2}{3}$  nom\_variable } que  $\frac{2}{3}$  nom\_variable } :

- \$ MOT=volume
- \$ echo \$MOT42

```
\text{\$ echo } $(MOT)42$volume42
```
\$

す ランド モンド

 $2Q$ 

# Valeurs numériques et variables

Il  $n'$ y a pas de type "numérique en shell" \$

オタト オミト オミト

# Valeurs numériques et variables

Il  $n'$ y a pas de type "numérique en shell"  $$$  titi=3

イター・イミー

 $\left\{ \begin{array}{c} 1 \end{array} \right.$ 

# Valeurs numériques et variables

```
Il n'y a pas de type "numérique en shell"
$ titi=3
$
```
オタト オミト オミト

# Valeurs numériques et variables

- Il  $n'$ y a pas de type "numérique en shell"
- $$$  titi=3
- \$ echo \$titi

オタト オミト オミト

# Valeurs numériques et variables

```
Il n'y a pas de type "numérique en shell"
$ titi=3
$ echo $titi
3
$
```
K 倒 ≯ (K ) →

 $\left\{ \begin{array}{c} 1 \end{array} \right.$ 

 $2Q$ 

# Valeurs numériques et variables

```
Il n'y a pas de type "numérique en shell"
$ titi=3
$ echo $titi
3
$ titi=$titi + 1
```
す ランド モンド

 $\left\{ \begin{array}{c} 1 \end{array} \right.$ 

 $2Q$ 

# Valeurs numériques et variables

```
Il n'y a pas de type "numérique en shell"
$ titi=3
$ echo $titi
3
$ titi=$titi + 1
+ : not found
$
```
4 A D D 4 E D

 $\left\{ \begin{array}{c} 1 \end{array} \right.$ 

#### Valeurs numériques et variables

```
Il n'y a pas de type "numérique en shell"
$ titi=3
$ echo $titi
3
$ titi=$titi + 1
+ : not found
$ titi=$titi+1
```
$2Q$ 

4 A D D 4 E D

 $\left\{ \begin{array}{c} 1 \end{array} \right.$ 

### Valeurs numériques et variables

```
Il n'y a pas de type "numérique en shell"
$ titi=3
$ echo $titi
3
$ titi=$titi + 1
+ : not found
$ titi=$titi+1
$
```
Il faut utiliser des commandes spécifiques pour  $\ast$  utiliser  $\ast$  les chaînes à valeur numérique (cf.  $expr$ )

す ランス ミット

 $\left\{ \begin{array}{c} 1 \end{array} \right.$ 

 $2Q$ 

#### Valeurs numériques et variables

```
Il n'y a pas de type "numérique en shell"
$ titi=3
$ echo $titi
3
$ titi=$titi + 1
+ : not found
$ titi=$titi+1
$ echo $titi
```
Il faut utiliser des commandes spécifiques pour  $\ast$  utiliser  $\ast$  les chaînes à valeur numérique (cf.  $expr$ )

する メモン

K 로 )

<span id="page-74-0"></span> $2Q$ 

### Valeurs numériques et variables

```
Il n'y a pas de type "numérique en shell"
$ titi=3
$ echo $titi
3
$ titi=$titi + 1
+ : not found
$ titi=$titi+1
$ echo $titi
3+1$
Il faut utiliser des commandes spécifiques pour \ast utiliser \ast les
chaînes à valeur numérique (cf. expr)
```
Une variable définie n'est accessible que dans le shell courant. Elle n'est pas transmise aux processus fils. Pour qu'elle soit transmise aux processus fils, il faut utiliser le mot-clef export variable Soit le script affiche\_toto :

```
echo "Le contenu de la variable TOTO est : $TOTO"
$
```
<span id="page-75-0"></span>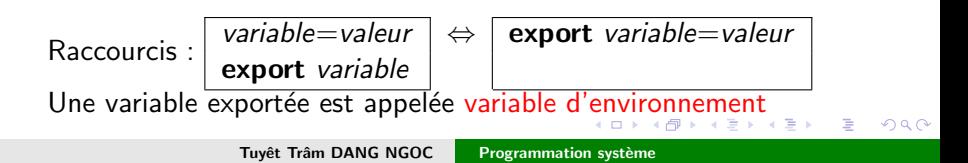

Une variable définie n'est accessible que dans le shell courant. Elle n'est pas transmise aux processus fils. Pour qu'elle soit transmise aux processus fils, il faut utiliser le mot-clef export variable Soit le script affiche\_toto :

echo "Le contenu de la variable TOTO est : \$TOTO" \$ TOTO=42

<span id="page-76-0"></span>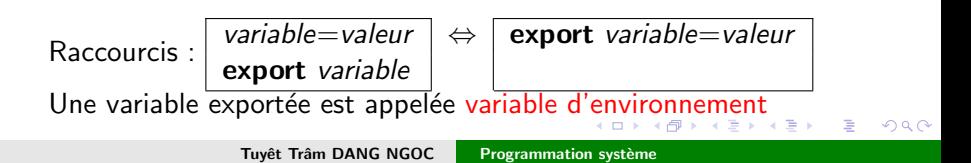

Une variable définie n'est accessible que dans le shell courant. Elle n'est pas transmise aux processus fils. Pour qu'elle soit transmise aux processus fils, il faut utiliser le mot-clef export variable Soit le script affiche\_toto :

```
echo "Le contenu de la variable TOTO est : $TOTO"
$ TOTO=42
```
\$

<span id="page-77-0"></span>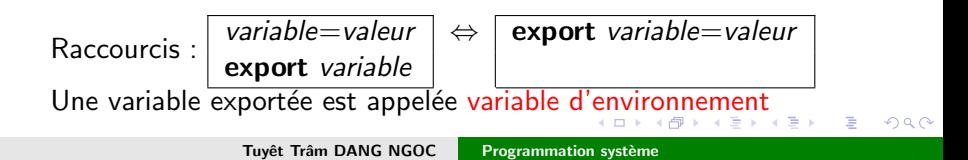

Une variable définie n'est accessible que dans le shell courant. Elle n'est pas transmise aux processus fils. Pour qu'elle soit transmise aux processus fils, il faut utiliser le mot-clef export variable Soit le script affiche\_toto :

echo "Le contenu de la variable TOTO est : \$TOTO" \$ TOTO=42

\$ echo \$TOTO

<span id="page-78-0"></span>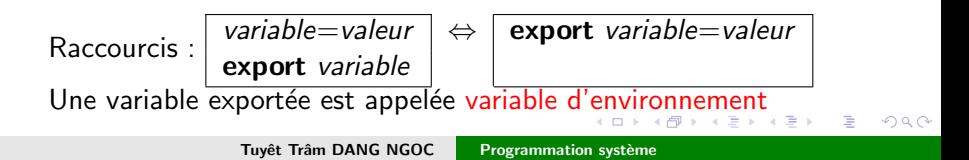

```
Une variable définie n'est accessible que dans le shell courant. Elle
n'est pas transmise aux processus fils. Pour qu'elle soit transmise
aux processus fils, il faut utiliser le mot-clef export variable
Soit le script affiche_toto :
echo "Le contenu de la variable TOTO est : $TOTO"
$ TOTO=42
$ echo $TOTO
```

```
42
```
\$

<span id="page-79-0"></span>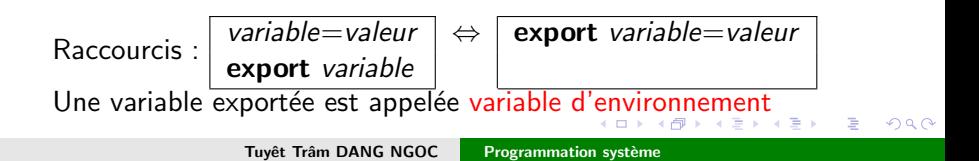

Une variable définie n'est accessible que dans le shell courant. Elle n'est pas transmise aux processus fils. Pour qu'elle soit transmise aux processus fils, il faut utiliser le mot-clef export variable Soit le script affiche\_toto :

echo "Le contenu de la variable TOTO est : \$TOTO"

- \$ TOTO=42
- \$ echo \$TOTO
- 42
- \$ ./affiche\_toto

<span id="page-80-0"></span>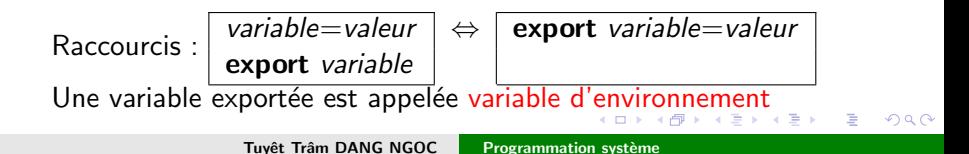

```
Une variable définie n'est accessible que dans le shell courant. Elle
n'est pas transmise aux processus fils. Pour qu'elle soit transmise
aux processus fils, il faut utiliser le mot-clef export variable
Soit le script affiche_toto :
echo "Le contenu de la variable TOTO est : $TOTO"
$ TOTO=42
$ echo $TOTO
42
$ ./affiche_toto
```

```
Le contenu de la variable TOTO est :
$
```
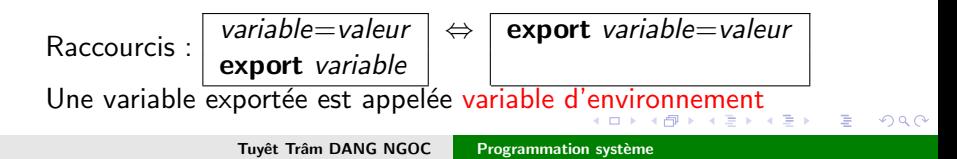

```
Une variable définie n'est accessible que dans le shell courant. Elle
n'est pas transmise aux processus fils. Pour qu'elle soit transmise
aux processus fils, il faut utiliser le mot-clef export variable
Soit le script affiche_toto :
echo "Le contenu de la variable TOTO est : $TOTO"
$ TOTO=42
$ echo $TOTO
42
$ ./affiche_toto
```

```
Le contenu de la variable TOTO est :
```

```
$ export TOTO
```
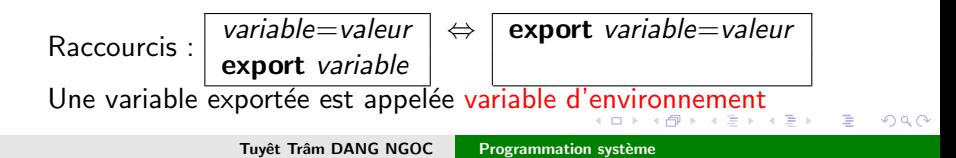

```
Une variable définie n'est accessible que dans le shell courant. Elle
n'est pas transmise aux processus fils. Pour qu'elle soit transmise
aux processus fils, il faut utiliser le mot-clef export variable
Soit le script affiche_toto :
echo "Le contenu de la variable TOTO est : $TOTO"
$ TOTO=42
$ echo $TOTO
42
$ ./affiche_toto
Le contenu de la variable TOTO est :
$ export TOTO
$
```
<span id="page-83-0"></span>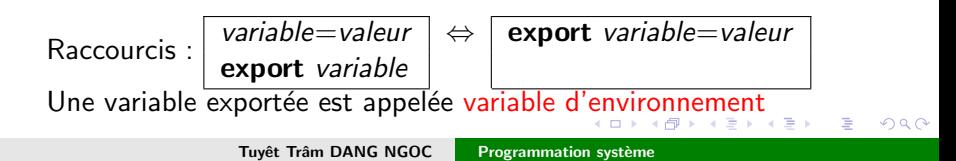

```
Une variable définie n'est accessible que dans le shell courant. Elle
n'est pas transmise aux processus fils. Pour qu'elle soit transmise
aux processus fils, il faut utiliser le mot-clef export variable
Soit le script affiche_toto :
echo "Le contenu de la variable TOTO est : $TOTO"
$ TOTO=42
$ echo $TOTO
42
$ ./affiche_toto
Le contenu de la variable TOTO est :
$ export TOTO
$ ./affiche_toto
```
<span id="page-84-0"></span>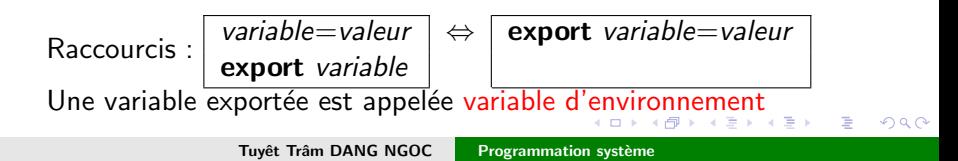

```
Une variable définie n'est accessible que dans le shell courant. Elle
n'est pas transmise aux processus fils. Pour qu'elle soit transmise
aux processus fils, il faut utiliser le mot-clef export variable
Soit le script affiche_toto :
echo "Le contenu de la variable TOTO est : $TOTO"
$ TOTO=42
$ echo $TOTO
42
$ ./affiche_toto
Le contenu de la variable TOTO est :
$ export TOTO
$ ./affiche_toto
Le contenu de la variable TOTO est : 42
$
\textsf{Raccourcis}: \left| \begin{array}{l} \textit{variable}= \textit{value} \\ \textit{export variable} \end{array} \right| \Leftrightarrow \left| \begin{array}{l} \textit{export variable}= \textit{value} \\ \end{array} \right|'environemnt
                  Tuyêt Trâm DANG NGOC Programmation système
```
<span id="page-85-0"></span>へのへ

### Variables d'environnement

Les variables ne servent qu'aux processus qui en ont besoin!

Variables d'environnement courantes utilisées par de nombreuses commandes (ainsi que par le shell).

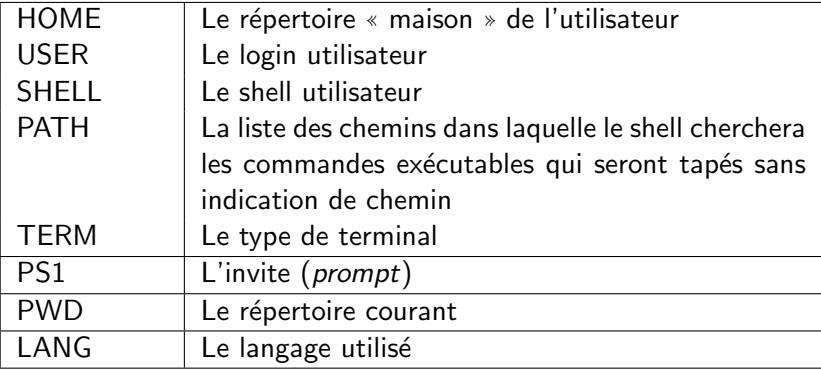

<span id="page-86-0"></span>つQへ

a mills.

メ御 トメ ミト メモト

重

<span id="page-87-0"></span> $2Q$ 

### Variables d'environnement : env

L'affichage des variables d'environnement se fait par la commande env \$

a mills.

メタメメ ミメメ ミメ

重

<span id="page-88-0"></span> $2Q$ 

### Variables d'environnement : env

L'affichage des variables d'environnement se fait par la commande env  $s$  env

<span id="page-89-0"></span> $2Q$ 

#### Variables d'environnement : env

L'affichage des variables d'environnement se fait par la commande env

```
s_{env}IISER=dn+<sub>+</sub>HOME = /users/dntt
PAGER = morePS1=[dnttbanzai]
ENV = /users/dntt / skbrcVISUAL=vi
ORACLE BASE=/usr/oracle
I.0GNAME=dnt.t.
TF.RM = x t. e r mDTSPI.AY = 0.0SHELL=/usr/local/bin/ksh
CLASSPATH=/users/dntt/jdklib:
LD_{L}IBRARY_{P}ATH = /usr/lib;/usr/oracle/OraHome1/lib;/lib;
CVSROOT= : ext : dntt@persee.prism.uvsq.fr :/home/cvs
JAVA_HOME=/usr/local/linux-sun-jdk1.4.2
PATH=/sbin :/bin :/usr/sbin :/usr/bin :/usr/local/sbin :
\frac{1}{2}Tuyệt Trậm DANG NGOC
                                    Programmation système
```
<span id="page-90-0"></span> $2Q$ 

#### Variables d'environnement : env

L'affichage des variables d'environnement se fait par la commande env

```
s_{env}PRINTER=lasernb
 IISER=dn+<sub>+</sub>I.ANG = frHOME = /users/dntt
                                     EDTTOR=viPAGER = moreWINDOWID=33554446
PS1=[dnttbanzai]
                                     BLOCKSTZE=K
ENV = /users/dntt / skbrc$
VISUAL=vi
ORACLE BASE=/usr/oracle
I.0GNAME=dnt.t.
TERM=xterm
DTSPI.AY = 0.0SHELL=/usr/local/bin/ksh
CLASSPATH=/users/dntt/jdklib:
LD_{L}IBRARY_{P}ATH = /usr/lib;/usr/oracle/OraHome1/lib;/lib;
CVSROOT= : ext : dntt@persee.prism.uvsq.fr :/home/cvs
JAVA_HOME=/usr/local/linux-sun-jdk1.4.2
PATH=/sbin :/bin :/usr/sbin :/usr/bin :/usr/local/sbin :
\frac{1}{2}-1 \times 1 \times 100 \text{ Hz}Tuyệt Trậm DANG NGOC
                                     Programmation système
```
K ロ ▶ K 御 ▶ K 君 ▶ K 君 ▶

È

<span id="page-91-0"></span> $299$ 

## Substitution de variables

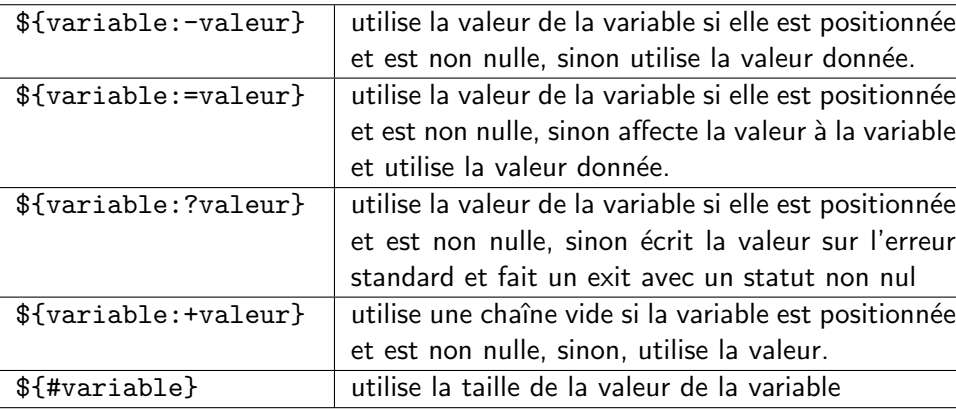

重

 $299$ 

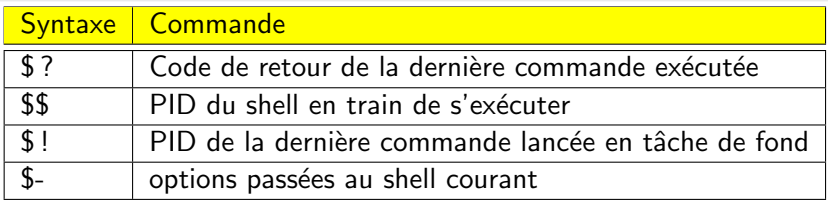

重

 $298$ 

### Variables prédéfinies : \$ ?, \$\$, \$!

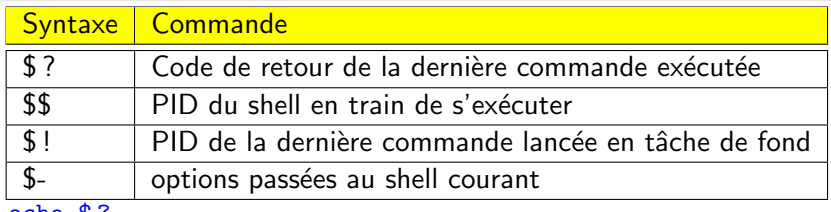

 $$echo$   $$?$ 

重

 $299$ 

### Variables prédéfinies : \$ ?, \$\$, \$!

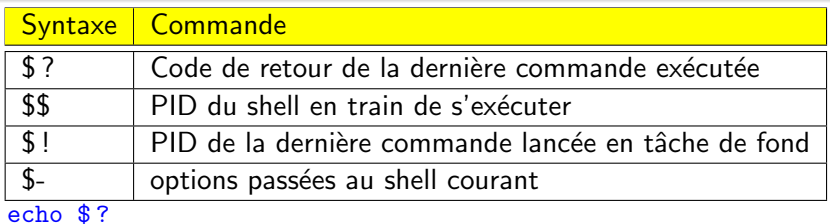

\$

 $\mathbf 0$  $\mathbf{\hat{z}}$ 

重

 $298$ 

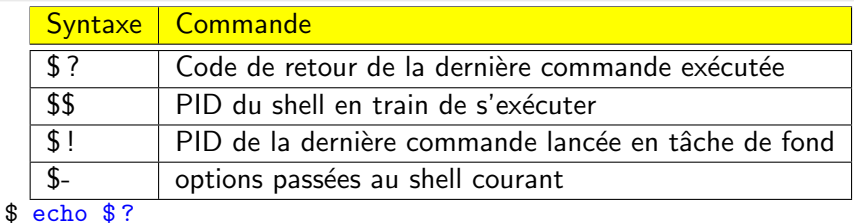

- $\mathbf 0$
- \$ 1s abcdef

重

 $298$ 

# Variables prédéfinies : \$ ?, \$\$, \$!

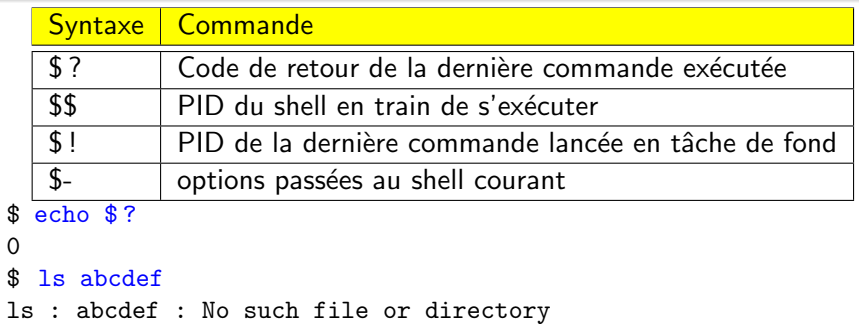

 $\mathbf{\hat{z}}$ 

\$  $\begin{matrix}0\\\$ \end{matrix}$ 

K ロ ⊁ K 倒 ≯ K ミ ⊁ K ミ ⊁

重

 $2Q$ 

## Variables prédéfinies : \$ ?, \$\$, \$!

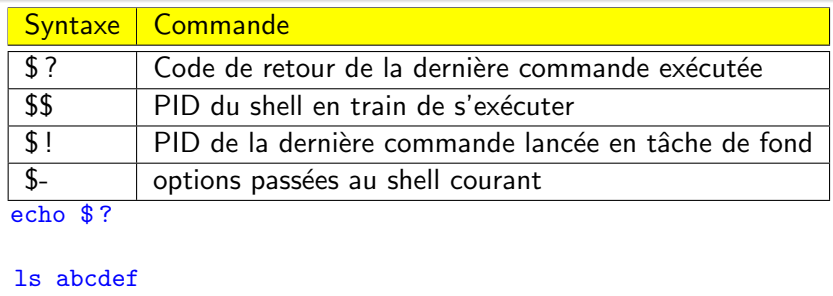

- 1s : abcdef : No such file or directory
- $$echo$   $$?$

\$  $\mathbf 0$ \$

重

 $298$ 

# Variables prédéfinies : \$ ?, \$\$, \$!

\$  $\mathbf 0$ \$

\$  $\overline{1}$ \$

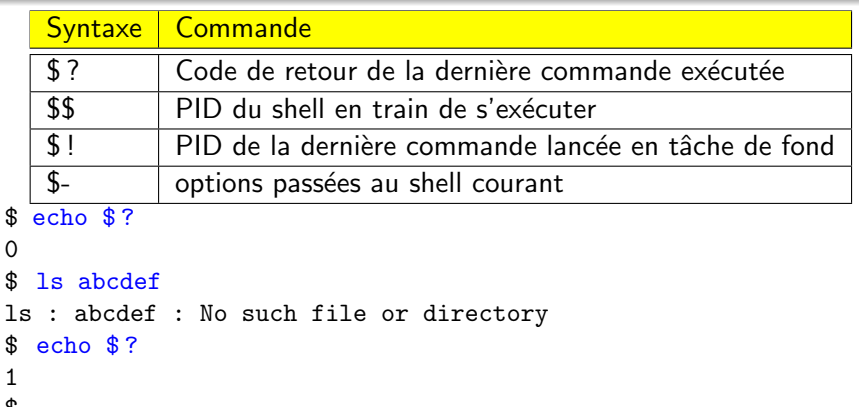

重

 $298$ 

# Variables prédéfinies : \$ ?, \$\$, \$!

 $\overline{1}$ 

 $\overline{1}$ 

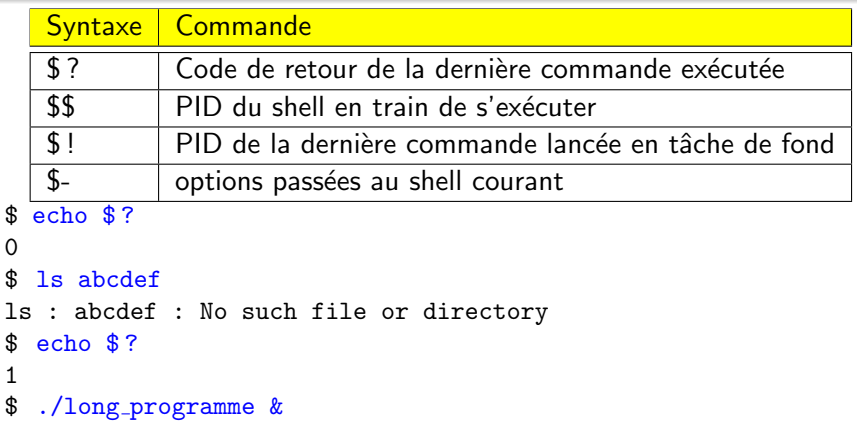

 $\equiv$ 

 $298$ 

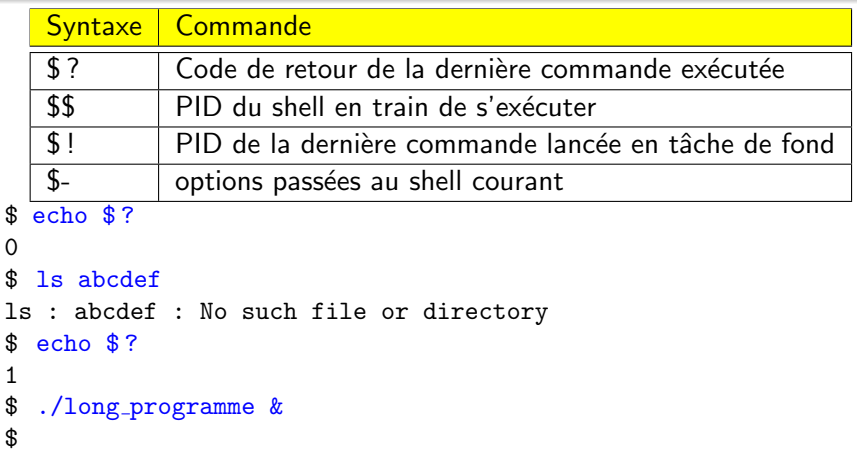

K ロ ⊁ K 倒 ≯ K ミ ⊁ K ミ ≯

重

 $299$ 

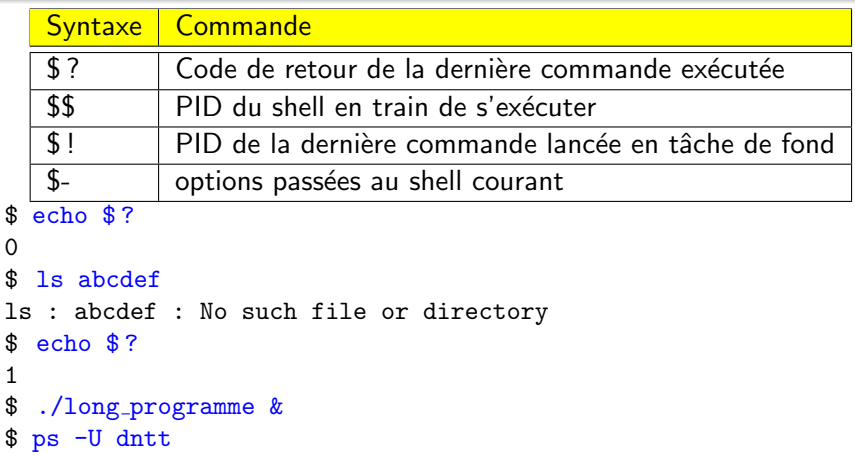

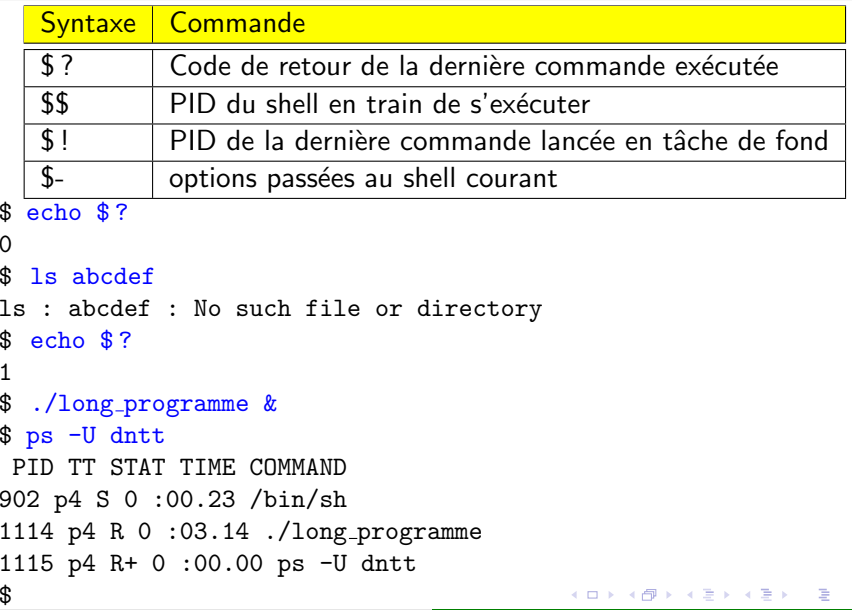

 $298$ 

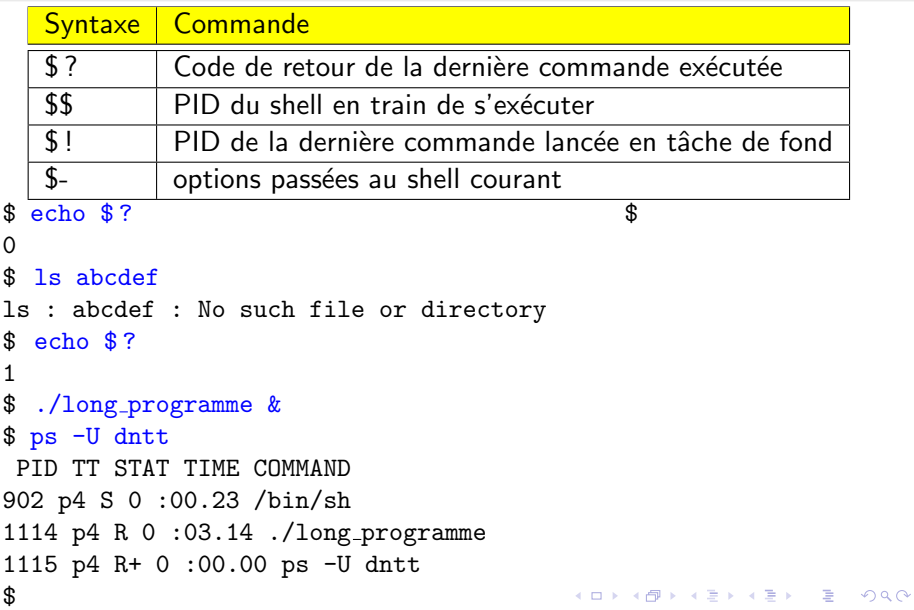

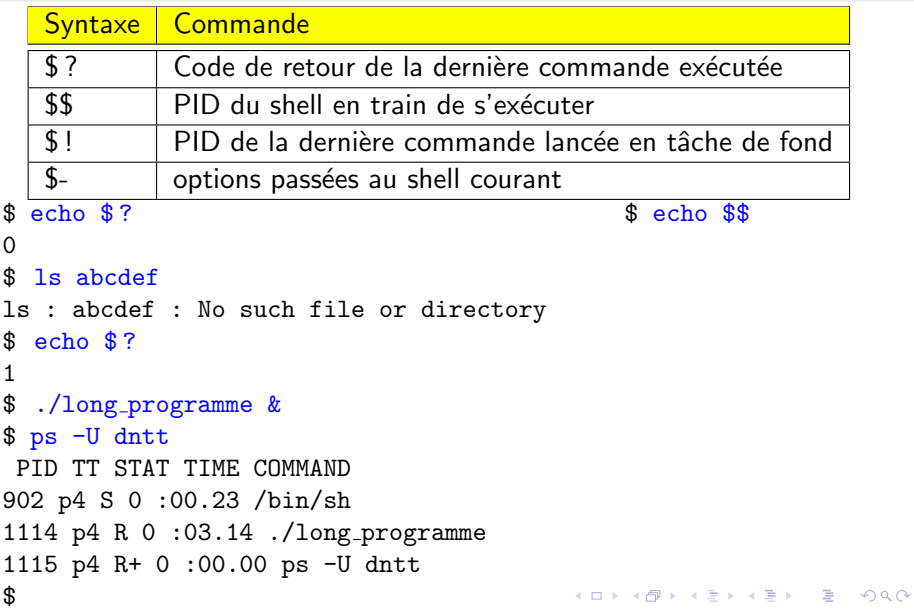

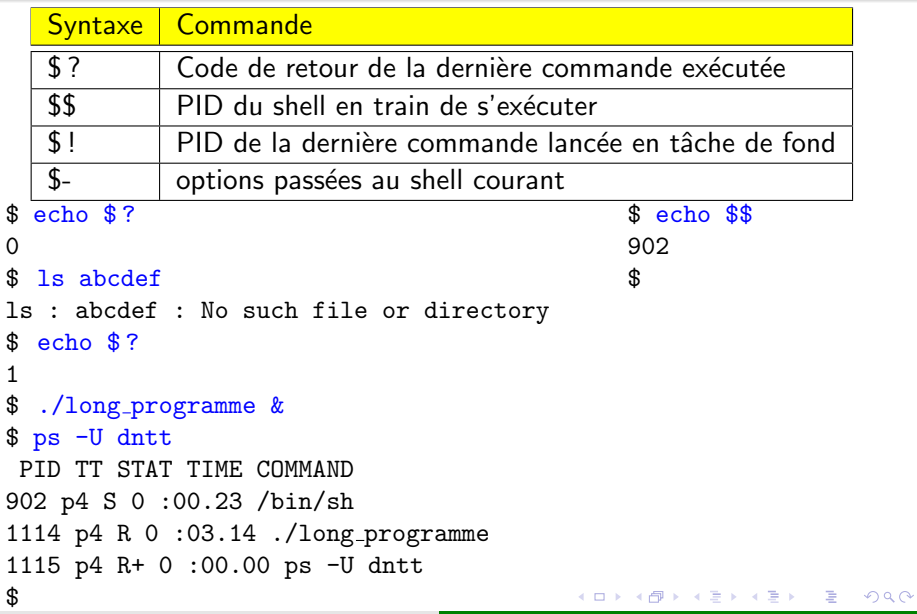

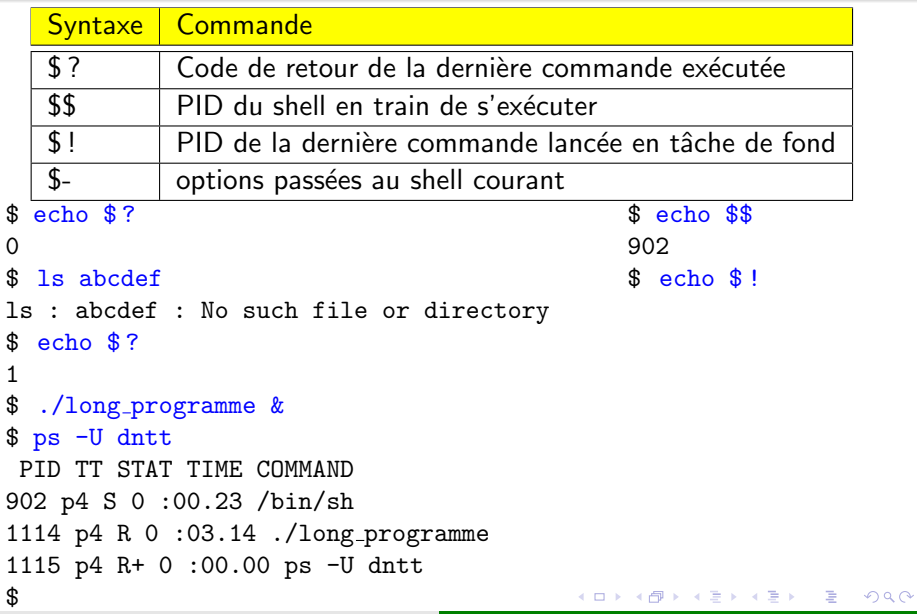

<span id="page-107-0"></span>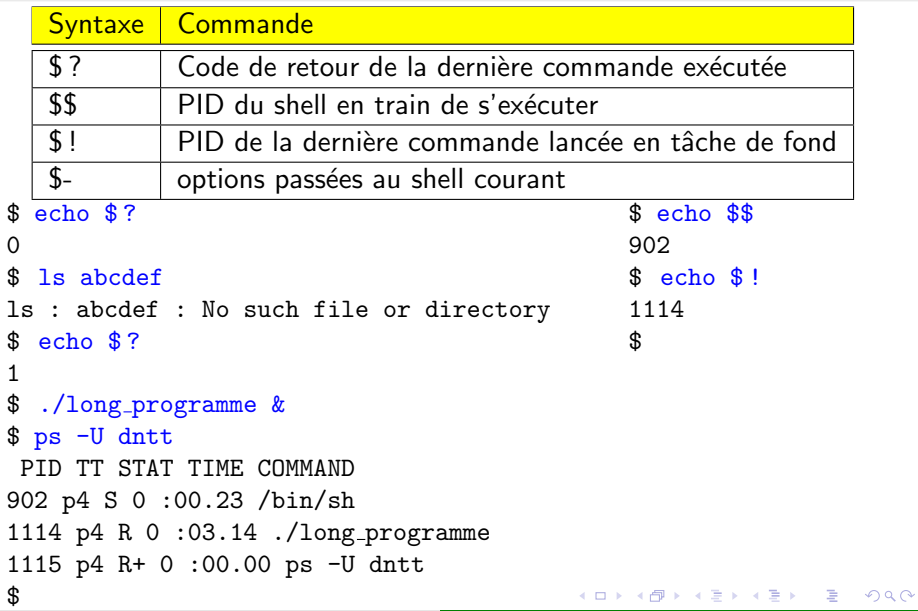
K ロ ⊁ K 倒 ≯ K ミ ⊁ K ミ ⊁

重

<span id="page-108-0"></span> $2Q$ 

## Caractères spéciaux

' "  $\backslash$  changent la façon dont le shell interprête les caractères spéciaux

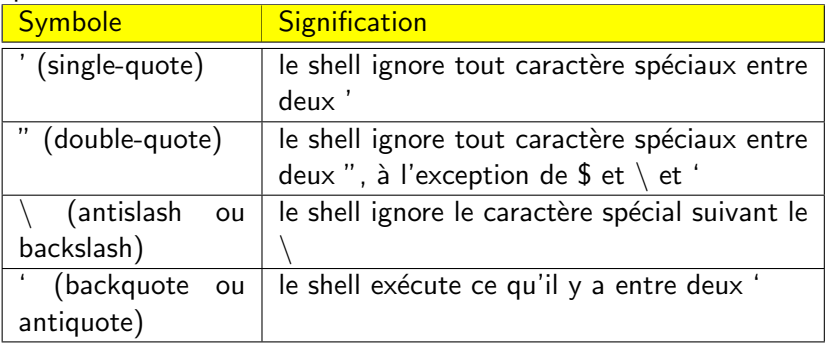

重

 $299$ 

## Caractères spéciaux : exemples

\$

K ロ ▶ K 御 ▶ K 君 ▶ K 君 ▶

重

 $299$ 

## Caractères spéciaux : exemples

 $$1s$ 

重

 $2Q$ 

## Caractères spéciaux : exemples

 $$1s$ chat chien poisson \$

重

 $2Q$ 

## Caractères spéciaux : exemples

 $$1s$ 

chat chien poisson

\$ whoami

重

 $2Q$ 

## Caractères spéciaux : exemples

 $$1s$ chat chien poisson \$ whoami dntt \$

重

 $2Q$ 

## Caractères spéciaux : exemples

 $$1s$ 

chat chien poisson

\$ whoami

 $d$ nt.t.

\$TITI=raton-laveur

K ロ ⊁ K 倒 ≯ K ミ ⊁ K ミ ⊁

重

 $2Q$ 

## Caractères spéciaux : exemples

 $$1s$ chat chien poisson \$ whoami  $d$ nt.t. \$TITI=raton-laveur \$

a mills.

→ 伊 ▶ → ヨ ▶ → ヨ ▶

重

 $2Q$ 

```
$1schat chien poisson
$ whoami
dnt.t.
$ TITT=ration-1$ echo 'whoami' et le ${TITI} et les c*; ls
```
a mills.

メ御 トメ ミト メモト

 $2Q$ 

目

```
$1schat chien poisson
$ whoami
dnt.t.
$TITI=raton-laveur
$ echo 'whoami' et le ${TITI} et les c*; ls
dntt et le raton-laveur et les chat chien
chat chien poisson
$
```
メ御き メモチ メモチ

 $4.17 \times$ 

 $2Q$ 

```
$1schat chien poisson
$ whoami
dnt.t.
$ TITT=ration-1$ echo 'whoami' et le ${TITI} et les c*; ls
dntt et le raton-laveur et les chat chien
chat chien poisson
$ echo ''whoami' et le ${TITI} et les c*; ls'
```
→ 御 → → 君 → → 君 →

 $2Q$ 

```
$1schat chien poisson
$ whoami
dnt.t.
$TITI=raton-laveur
$ echo 'whoami' et le ${TITI} et les c*; ls
dntt et le raton-laveur et les chat chien
chat chien poisson
$ echo ''whoami' et le ${TITI} et les c*; ls'
'whoami' et le ${TITI} et les *; ls
$
```
 $2Q$ 

④ → ④ → ④ → ④ →

```
$1schat chien poisson
$ whoami
dnt.t.
$ TITT=ration-1$ echo 'whoami' et le ${TITI} et les c*; ls
dntt et le raton-laveur et les chat chien
chat chien poisson
$ echo ''whoami' et le {\f{TITI}} et les c*; ls'
'whoami' et le \{TITI\} et les *; ls
$ echo "'whoami' et le ${TITI} et les c*; ls"
```
メ御き メモチ メモチ

 $2Q$ 

```
$1schat chien poisson
$ whoami
dnt.t.
$ TITT=ration-1$ echo 'whoami' et le ${TITI} et les c*; ls
dntt et le raton-laveur et les chat chien
chat chien poisson
$ echo ''whoami' et le {\f{TITI}} et les c*; ls'
'whoami' et le ${TITI} et les *; ls
$ echo "'whoami' et le ${TITI} et les c*; ls"
dntt et le raton-laveur et les *: ls
$
```
 $2Q$ 

### Ordre d'évaluation de la ligne de commande

Ordre de gauche à droite

- **4** Redirection des entrées/sorties
- <sup>2</sup> Substitution des variables
- **3** Substitution des noms de fichiers

#### **[Shell](#page-1-0)**

- **•** [Substitution](#page-21-0)
- [Variables](#page-34-0)
- [Quotation](#page-108-0)

### 2 [Script shell](#page-123-0)

- Rôle d'un script shell
- Passage de paramètres
- **o** [Tests](#page-142-0)
- **o** Structure de contrôle
- Commandes de manipulation de variables et de paramètres

### 3 [Fichiers d'initialisation](#page-223-0)

 $\leftarrow$   $\Box$ 

A  $\sim$  $\leftarrow$   $\equiv$   $\rightarrow$  $\leftarrow$   $\equiv$  <span id="page-123-0"></span> $2Q$ 

- Automatisation des actions
- · Langage de programmation interprêté

K ロ ⊁ K 倒 ≯ K ミ ⊁ K ミ ⊁

重

<span id="page-124-0"></span> $2Q$ 

# Structure d'un script shell

 $\mathfrak r$ 

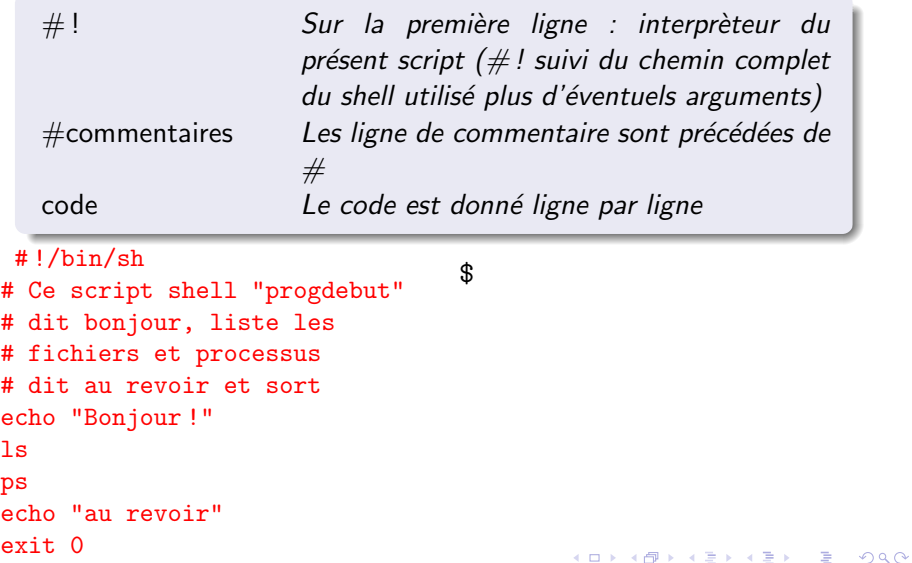

活

 $299$ 

# Structure d'un script shell

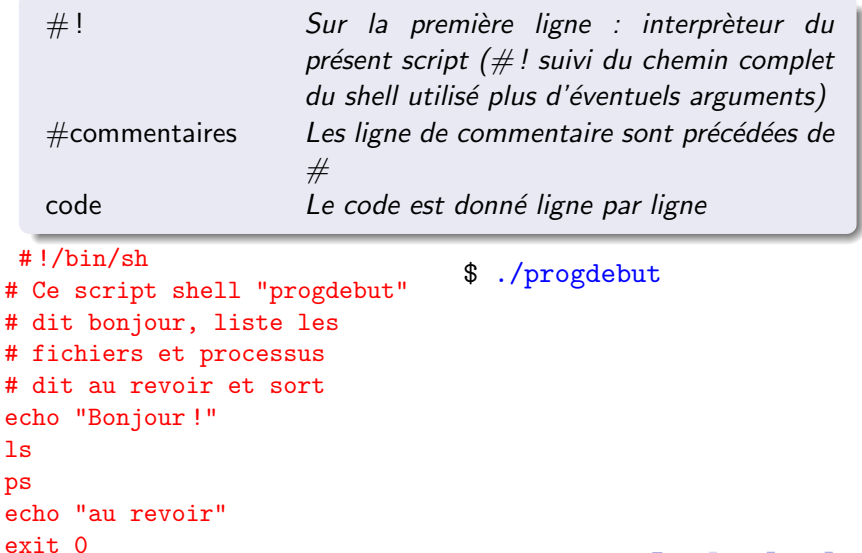

## Structure d'un script shell

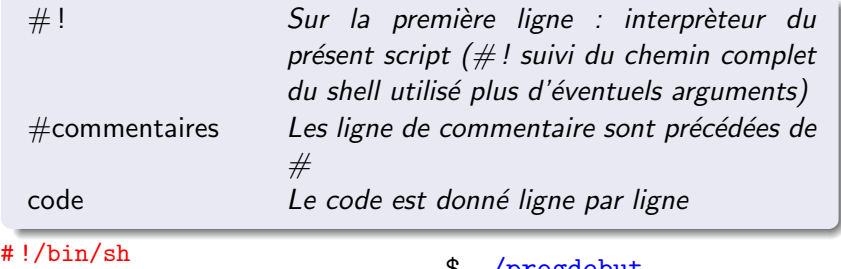

```
# Ce script shell "progdebut"
# dit bonjour, liste les
# fichiers et processus
# dit au revoir et sort
echo "Bonjour !"
\overline{\phantom{a}}ps
echo "au revoir"
exit 0
```
#### \$ ./progdebut

```
Bonjour ! chat chateau
cheval chien
PID TTY TIME CMD
6450 pts/3 00 :00 :00 ksh
7152 pts/3 00 :00 :00 ps
au revoir
$
```
イロト イ押 トイモト イモト

重

 $2Q$ 

Variables de passage de paramètre à un script (variables positionelles)

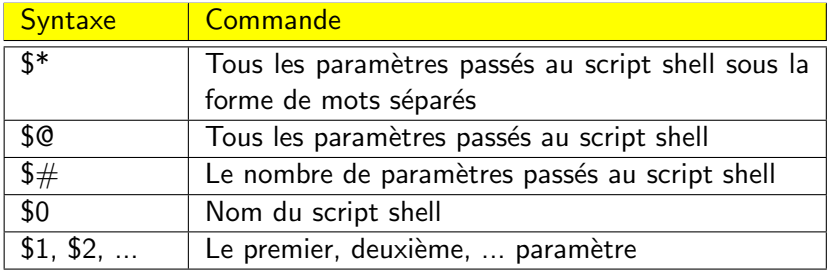

 $4.171 +$ 

4 桐 ト 4 戸 ト

K 로 )

 $2Q$ 

<span id="page-128-0"></span>目

メロメ メ御 メメ ミメメ ミメー

重

 $2Q$ 

## Passage de paramètres : exemple

```
# !/bin/sh
# Mon programme qui affiche les parametres de la ligne de
commande
echo "* Le nom du programme est : $0"
echo "* Le troisieme parametre est : $3"
echo "* Le nombre de parametre est : $#"
echo "* Tous les parametres (mots individuels) : $*"
echo "* Tous les parametres : $@"
exit 0
$
```
K ロ ▶ K @ ▶ K 평 ▶ K 평 ▶ 《 평 》

 $2Q$ 

## Passage de paramètres : exemple

```
# !/bin/sh
# Mon programme qui affiche les parametres de la ligne de
commande
echo "* Le nom du programme est : $0"
echo "* Le troisieme parametre est : $3"
echo "* Le nombre de parametre est : $#"
echo "* Tous les parametres (mots individuels) : $*"
echo "* Tous les parametres : $@"
exit 0
$ ./script2.sh un "deux" "trois quatre" cinq
```
イロメ イ母メ イヨメ イヨメーヨー

 $2Q$ 

## Passage de paramètres : exemple

```
# !/bin/sh
# Mon programme qui affiche les parametres de la ligne de
commande
echo "* Le nom du programme est : $0"
echo "* Le troisieme parametre est : $3"
echo "* Le nombre de parametre est : $#"
echo "* Tous les parametres (mots individuels) : $*"
echo "* Tous les parametres : $@"
exit 0
$ ./script2.sh un "deux" "trois quatre" cinq
 * Le nom du programme est : ./script2.sh
* Le troisieme parametre est : trois quatre
* Le nombre de parametre est : 4
* Tous les parametres (mots individuels) : un deux trois
quatre cinq
* Tous les parametres : un deux trois quatre cinq
$
```
## Passage de paramètres : précaution

```
\#!/bin/sh
echo $1 $2 $3 $4 $5 $6 $7 $8 $9 $10 $11 $12
exit 0
$
```
 $\#$ !/bin/sh echo \$1 \$2 \$3 \$4 \$5 \$6 \$7 \$8 \$9 \$ $\{10\}$  \$ $\{11\}$  \$ $\{12\}$  $ext 0$ 

a mills.

メタメメ ミメメ ミメ

重

 $2Q$ 

メタメメ ミメメ ミメ

 $2Q$ 

## Passage de paramètres : précaution

 $\#$ !/bin/sh echo \$1 \$2 \$3 \$4 \$5 \$6 \$7 \$8 \$9 \$10 \$11 \$12 exit 0 \$ ./script3\_faux.sh un deux trois quatre cinq six sept huit neuf dix onze douze

 $\#$ !/bin/sh echo \$1 \$2 \$3 \$4 \$5 \$6 \$7 \$8 \$9 \$ $\{10\}$  \$ $\{11\}$  \$ $\{12\}$  $ext$  0

メタメメ ミメメ ミメ

 $2Q$ 

```
\#!/bin/sh
echo $1 $2 $3 $4 $5 $6 $7 $8 $9 $10 $11 $12
exit 0
$ ./script3_faux.sh un deux trois quatre cinq six
sept huit neuf dix onze douze
un deux trois quatre cinq six sept huit neuf un0 un1
\mathbf{u}n\mathbf{v}$
 \#!/bin/sh
echo $1 $2 $3 $4 $5 $6 $7 $8 $9 ${10} ${11} ${12}
ext 0
```
メタメメ ミメメ ミメ

 $2Q$ 

```
\#!/bin/sh
echo $1 $2 $3 $4 $5 $6 $7 $8 $9 $10 $11 $12
exit 0
$ ./script3_faux.sh un deux trois quatre cinq six
sept huit neuf dix onze douze
un deux trois quatre cinq six sept huit neuf un0 un1
\mathbf{u}n\mathbf{v}$
 \#!/bin/sh
echo $1 $2 $3 $4 $5 $6 $7 $8 $9 $\{10\} $\{11\} $\{12\}exit<sub>0</sub>$
```
→ (御き → 重き → 重き)

 $2Q$ 

```
\#!/bin/sh
echo $1 $2 $3 $4 $5 $6 $7 $8 $9 $10 $11 $12
exit<sub>0</sub>$ ./script3_faux.sh un deux trois quatre cinq six
sept huit neuf dix onze douze
un deux trois quatre cinq six sept huit neuf un0 un1
11n2$
\#!/bin/sh
echo $1 $2 $3 $4 $5 $6 $7 $8 $9 $\{10\} $\{11\} $\{12\}ext 0
$ ./script3_vrai.sh un deux trois quatre cinq six
sept huit neuf dix onze douze
```
重

 $2Q$ 

```
\#!/bin/sh
echo $1 $2 $3 $4 $5 $6 $7 $8 $9 $10 $11 $12
exit<sub>0</sub>$ ./script3_faux.sh un deux trois quatre cinq six
sept huit neuf dix onze douze
un deux trois quatre cinq six sept huit neuf un0 un1
11n2$
\#!/bin/sh
echo $1 $2 $3 $4 $5 $6 $7 $8 $9 $\{10\} $\{11\} $\{12\}ext 0
$ ./script3_vrai.sh un deux trois quatre cinq six
sept huit neuf dix onze douze
un deux trois quatre cinq six sept huit neuf dix onze
douze
$
                                      イロメ イ部メ イヨメ イヨメー
```
KO K K (DIK K E K K E K K K K K K K K K K K K

## Décalage de paramètres : shift

```
# !/bin/sh
echo "$# : \arg 1 = $1, \arg 2 = $2; total : $"
shift
echo "$# : arg1 = $1 , arg2 = $2 ; total : $"
shift
echo "$# : \arg 1 = $1, \arg 2 = $2; total : $"
shift
echo "$# : \arg 1 = $1, \arg 2 = $2; total : $"
shift
exit 0
$
```
K ロ ▶ K 個 ▶ K 글 ▶ K 글 ▶ 「글 」 K 0 Q (N

## Décalage de paramètres : shift

```
# !/bin/sh
echo "$# : \arg 1 = $1, \arg 2 = $2; total : $"
shift
echo "$# : arg1 = $1 , arg2 = $2 ; total : $"
shift
echo "$# : \arg_1 = $1, \arg_2 = $2; total : $"
shift
echo "$# : \arg 1 = $1, \arg 2 = $2; total : $"
shift
exit 0
$ ./script4.sh un deux
```
## Décalage de paramètres : shift

```
# !/bin/sh
echo "$# : \arg 1 = $1, \arg 2 = $2; total : $"
shift
echo "$# : \arg 1 = $1, \arg 2 = $2; total : $"
shift
echo "$# : \arg_1 = $1, \arg_2 = $2; total : $"
shift
echo "$# : \arg 1 = $1, \arg 2 = $2; total : $"
shift
exit 0
$ ./script4.sh un deux
 2: \arg 1 = \text{un}, \arg 2 = \text{deux}; total : un deux
1 : \arg 1 = \text{deux}, \arg 2 = \text{total}: \text{deux}0 : arg1 = , arg2 = ; total :shift : can't shift that many
$
                                          K ロ > K 個 > K 君 > K 君 > 「君」 の Q Q <
```
K ロ ⊁ K 倒 ≯ K ミ ⊁ K ミ ⊁

重

<span id="page-141-0"></span> $298$ 

## Remarque sur shift

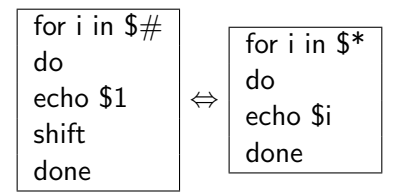

## Commandes de test : test,

test expression [ expression ]

permet d'évaluer une expression.

- Si vrai, renvoie 0, sinon, renvoie 1.
- S'il n'y a pas d'expression, renvoie 1 (false).

test *expression* est équivalent à  $\left[$  *expression*  $\right]$ 

- -d fic vrai si le fichier existe et est un répertoire -f fic vrai si le fichier existe et est un fichier ✭✭ ordinaire ✮✮
- <span id="page-142-0"></span>-h fic vrai si le fichier existe et est un lien symbolique -x fic vrai si le fichier existe et est autorisé en exécution -w fic vrai si le fichier existe et est autorisé en écriture -r fic vrai si le fichier existe et est autorisé en lecture  $ch1 = ch2$  si les deux chaines sont identiques  $ch1 \equiv ch2$  si les deux chaines so[nt](#page-143-0) différent[es](#page-141-0)

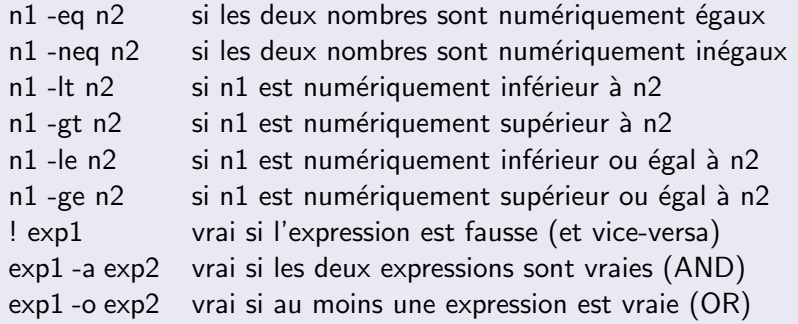

メロメ メ団 メメ ミメ メモメー

目

<span id="page-143-0"></span> $299$
重

 $299$ 

### Exemple d'utilisation de test

重

 $2Q$ 

### Exemple d'utilisation de test

\$ test -f fic-qui-existe

重

 $299$ 

```
$ test -f fic-qui-existe
$
```
K ロ ▶ K 御 ▶ K 君 ▶ K 君 ▶

重

 $2Q$ 

```
$ test -f fic-qui-existe
$echo $?
```
重

 $2Q$ 

```
$ test -f fic-qui-existe
$echo $?\mathbf 0$
```

```
$ test -f fic-qui-existe
$echo $?\mathbf 0$ test -f fic-qui-n-existe-pas
```
a mills.

K 御 ⊁ K 唐 ⊁ K 唐 ⊁

重

```
$ test -f fic-qui-existe
$echo $?\mathbf 0$
  test -f fic-qui-n-existe-pas
$
```
a mills.

K 御 ⊁ K 唐 ⊁ K 唐 ⊁

重

```
$ test -f fic-qui-existe
s echo s?
\mathbf 0test -f fic-qui-n-existe-pas
$
s echo s?
```
a mills.

メ御 トメ ミト メモト

重

```
$ test -f fic-qui-existe
s echo s?
\mathbf 0$
  test -f fic-qui-n-existe-pas
s echo s?
1
$
```
a mills.

K 御 ⊁ K 唐 ⊁ K 唐 ⊁

重

```
$ test -f fic-qui-existe
s echo s?
\Omega$
  test -f fic-qui-n-existe-pas
s echo s?
1
$
  \begin{bmatrix} 3 & -1t & 42 & -a & -x & \text{fic-executable} \end{bmatrix}
```
 $\leftarrow$   $\Box$ 

∢ 倒 ▶ . ∢ ヨ ▶ . ∢ ヨ ▶

 $2Q$ 

目

```
$ test -f fic-qui-existe
$echo $?\Omega$
  test -f fic-qui-n-existe-pas
s echo s?
1
$
  \begin{bmatrix} 3 & -1t & 42 & -a & -x & \text{fic-executable} \end{bmatrix}$
```
 $4.171$ 

∢ 倒 ▶ . ∢ ヨ ▶ . ∢ ヨ ▶

 $2Q$ 

目

```
$ test -f fic-qui-existe
s echo s?
\Omega$
  test -f fic-qui-n-existe-pas
s echo s?
1
$
  \begin{bmatrix} 3 & -1t & 42 & -a & -x & \text{fic-executable} \end{bmatrix}s echo s?
```
a mills.

K 御 ⊁ K 唐 ⊁ K 唐 ⊁

重

 $298$ 

```
$ test -f fic-qui-existe
s echo s?
\Omega$
  test -f fic-qui-n-existe-pas
s echo s?
1
$
  \begin{bmatrix} 3 & -1t & 42 & -a & -x & \text{fic-executable} \end{bmatrix}s echo s?
\mathbf 0$
```
a mills.

K 御 ⊁ K 唐 ⊁ K 唐 ⊁

重

∢ 倒 ▶ . ∢ ヨ ▶ . ∢ ヨ ▶

 $2Q$ 

目

```
$ test -f fic-qui-existe
s echo s?
\Omega$ test -f fic-qui-n-existe-pas
s echo s?
1
$
  \begin{bmatrix} 3 & -1t & 42 & -a & -x & \text{fic-executable} \end{bmatrix}s echo s?
\mathbf 0\frac{1}{2} | 3 -gt 42 -a -x fic-executable |
```
4 桐 ト 4 戸 ト

一人 ヨート

 $2Q$ 

目

```
$ test -f fic-qui-existe
s echo s?
\Omega$ test -f fic-qui-n-existe-pas
s echo s?
1
$
   \begin{bmatrix} 3 & -1t & 42 & -a & -x & \text{fic-executable} \end{bmatrix}s echo s?
\mathbf 0$
   \begin{bmatrix} 3 & -gt & 42 & -a & -x & \text{fic-executable} \end{bmatrix}$
```
重

∢ 倒 ▶ . ∢ ヨ ▶ . ∢ ヨ ▶

 $2Q$ 

```
$ test -f fic-qui-existe
s echo s?
\Omega$ test -f fic-qui-n-existe-pas
s echo s?
1
$
  \begin{bmatrix} 3 & -1t & 42 & -a & -x & \text{fic-executable} \end{bmatrix}s echo s?
\mathbf 0$
  \begin{bmatrix} 3 & -gt & 42 & -a & -x & \text{fic-executable} \end{bmatrix}s echo s?
```
重

∢ 倒 ▶ . ∢ ヨ ▶ . ∢ ヨ ▶

 $2Q$ 

```
$ test -f fic-qui-existe
s echo s?
\Omega$ test -f fic-qui-n-existe-pas
s echo s?
1
$
  \begin{bmatrix} 3 & -1t & 42 & -a & -x & \text{fic-executable} \end{bmatrix}s echo s?
\mathbf 0$
   \begin{bmatrix} 3 & -gt & 42 & -a & -x & \text{fic-executable} \end{bmatrix}s echo s?
1
$
```
K 御 ⊁ K 唐 ⊁ K 唐 ⊁

 $2Q$ 

# Valeur de retour

L'exécution d'une commande modifie la variable de retour \$ ?. Des commandes telles que **ls**, cd, rm, ... modifieront la variable de retour \$? suivant que l'opération se soit bien passée ou non. Note:

: est une commande interne retournant toujours vrai (0).

1s wzwzwzw

メ御 トメ ミト メモト

 $2Q$ 

# Valeur de retour

l 'exécution d'une commande modifie la variable de retour \$? Des commandes telles que **ls**, cd, rm, ... modifieront la variable de retour \$? suivant que l'opération se soit bien passée ou non. Note:

- : est une commande interne retournant toujours vrai (0).
- 1s wzwzwzw 1s : zwzwz : No such file or directory \$

 $2Q$ 

### Valeur de retour

l 'exécution d'une commande modifie la variable de retour \$? Des commandes telles que **ls**, cd, rm, ... modifieront la variable de retour \$? suivant que l'opération se soit bien passée ou non. Note:

- 1s wzwzwzw
- 1s : zwzwz : No such file or directory
- $$echo$   $$?$

メ御 トメ ミト メモト

 $2Q$ 

### Valeur de retour

l 'exécution d'une commande modifie la variable de retour \$? Des commandes telles que **ls**, cd, rm, ... modifieront la variable de retour \$? suivant que l'opération se soit bien passée ou non. Note:

```
1s wzwzwzw
1s : zwzwz : No such file or directory
$echo $?1
$
```
メ御 トメ ミト メモト

 $2Q$ 

# Valeur de retour

l 'exécution d'une commande modifie la variable de retour \$? Des commandes telles que **ls**, cd, rm, ... modifieront la variable de retour \$? suivant que l'opération se soit bien passée ou non. Note:

```
1s wzwzwzw
1s : zwzwz : No such file or directory
$echo $?\mathbf{1}$
  1s fichier
```
→ 伊 ▶ → ヨ ▶ → ヨ ▶

 $2Q$ 

## Valeur de retour

l 'exécution d'une commande modifie la variable de retour \$? Des commandes telles que **ls**, cd, rm, ... modifieront la variable de retour \$? suivant que l'opération se soit bien passée ou non. Note:

: est une commande interne retournant toujours vrai (0).

```
1s wzwzwzw
1s : zwzwz : No such file or directory
$echo $?\mathbf{1}$ \sqrt{3} fichier
fichier
```
 $2Q$ 

# Valeur de retour

L'exécution d'une commande modifie la variable de retour \$? Des commandes telles que **ls**, cd, rm, ... modifieront la variable de retour \$? suivant que l'opération se soit bien passée ou non. Note:

```
1s wzwzwzw
1s : zwzwz : No such file or directory
$echo $?\mathbf{1}\mathbf{\hat{F}}1s fichier
fichier
s echo s?
```
 $2Q$ 

目

# Valeur de retour

L'exécution d'une commande modifie la variable de retour \$? Des commandes telles que **ls**, cd, rm, ... modifieront la variable de retour \$? suivant que l'opération se soit bien passée ou non. Note:

: est une commande interne retournant toujours vrai (0).

```
1s wzwzwzw
1s : zwzwz : No such file or directory
$echo $?\mathbf{1}$
  1s fichier
fichier
s echo s?
\Omega
```
 $2Q$ 

目

# Valeur de retour

L'exécution d'une commande modifie la variable de retour \$? Des commandes telles que **ls**, cd, rm, ... modifieront la variable de retour \$? suivant que l'opération se soit bien passée ou non. Note:

: est une commande interne retournant toujours vrai (0).

```
1s wzwzwzw
1s : zwzwz : No such file or directory
$echo $?\mathbf{1}$
  1s fichier
fichier
s echo s?
\Omega
```
 $2Q$ 

目

# Valeur de retour

L'exécution d'une commande modifie la variable de retour \$? Des commandes telles que **ls**, cd, rm, ... modifieront la variable de retour \$? suivant que l'opération se soit bien passée ou non. Note:

: est une commande interne retournant toujours vrai (0).

```
1s wzwzwzw
1s : zwzwz : No such file or directory
$echo $?\mathbf{1}$
  1s fichier
fichier
s echo s?
\Omega$
   \overline{\phantom{a}}
```
 $2Q$ 

目

# Valeur de retour

L'exécution d'une commande modifie la variable de retour \$? Des commandes telles que **ls**, cd, rm, ... modifieront la variable de retour \$? suivant que l'opération se soit bien passée ou non. Note:

```
1s wzwzwzw
1s : zwzwz : No such file or directory
$echo $?\mathbf{1}$
  1s fichier
fichier
s echo s?
\Omega$
```

```
s echo s?
```
 $2Q$ 

目

# Valeur de retour

L'exécution d'une commande modifie la variable de retour \$? Des commandes telles que **ls**, cd, rm, ... modifieront la variable de retour \$? suivant que l'opération se soit bien passée ou non. Note:

```
1s wzwzwzw
1s : zwzwz : No such file or directory
$echo $?\mathbf{1}\mathbf{\hat{F}}1s fichier
fichier
s echo s?
\Omega$
$
  echo $?
\Omega$
```
メ御 トメ ミト メモト

 $2Q$ 

目

# Valeur de retour

L'exécution d'une commande modifie la variable de retour \$? Des commandes telles que **ls**, cd, rm, ... modifieront la variable de retour \$? suivant que l'opération se soit bien passée ou non. Note:

```
1s wzwzwzw
1s : zwzwz : No such file or directory
$echo $?\mathbf{1}\mathbf{\hat{F}}ls fichier
fichier
s echo s?
\Omega$
$
  echo $?
\Omegafeifez
$
```
メ御 トメ ミト メモト

 $2Q$ 

目

# Valeur de retour

L'exécution d'une commande modifie la variable de retour \$? Des commandes telles que **ls**, cd, rm, ... modifieront la variable de retour \$? suivant que l'opération se soit bien passée ou non. Note:

```
1s wzwzwzw
1s : zwzwz : No such file or directory
$echo $?\mathbf{1}$ \sqrt{3} fichier
fichier
$ echo $?
\Omega$
$
  echo $?
\Omegafeifez
$.
feifez: not found
```
マーティ ミューエム

<span id="page-175-0"></span> $2Q$ 

# Listes de commandes

• Une séquence de commande s'écrira :

```
commande1 ; commande 2 ; ...
```
 $\bullet$   $\circ$ 

commande1 commande2

...

- Attention, chaque nouvelle commande (non interne) est exécutée dans un nouveau processus.
- Sous-shell : (commande1 ; commande2)
- Exemple :

#### (cd repertoire ; touch toto)

exécute la commande **touch toto** sans changer la valeur du répertoire initial.

# Branchement conditionnel: if-then-elif-else-fi

**if** liste-commandes-1 then liste-commandes-2 elif liste-commandes-3

else liste-commandes-4 fi

 $\lt$   $---$  autant de fois que nécessaire  $\langle$  - - - - - si nécessaire

すロチ す母 ト すき ト すき トー

重

 $2Q$ 

if ls monfichier then echo "la commande 1s monfichier a reussi" else echo "la commande ls monfichier a echoue"  $f_i$ 

メ御 トメ ヨ トメ ヨ ト

 $2Q$ 

#### Exemple d'utilisation de if-then-elif-else-fi

```
if \lceil -d toto \rceilthen echo "toto est un répertoire"
elif \lceil -h toto \rceilthen echo "toto est un lien symbolique"
else echo "faut pousser l'investigation plus loin"
fi
```
へのへ

# Opérateurs logiques du shell :  $&&,$

Souvent utilisé pour une forme compacte et élégante.

ET logique : if cmd1 cmd $1$  && cmd $2\, \mid \Leftrightarrow \, \mid$  then cmd $2$ fi  $\overline{Si}$  la commande  $\overline{1}$  réussi, alors faire la commande 2. toto.c -o toto && ./toto OU logique :

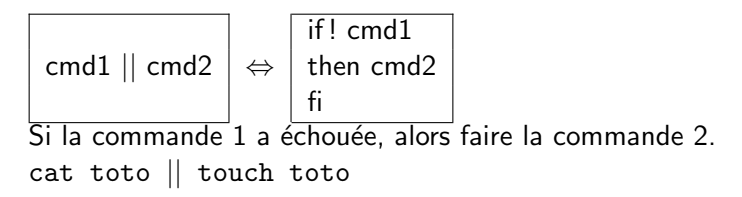

4 桐 ト 4 戸 ト

つへへ

#### Branchement conditionnel : case-esac

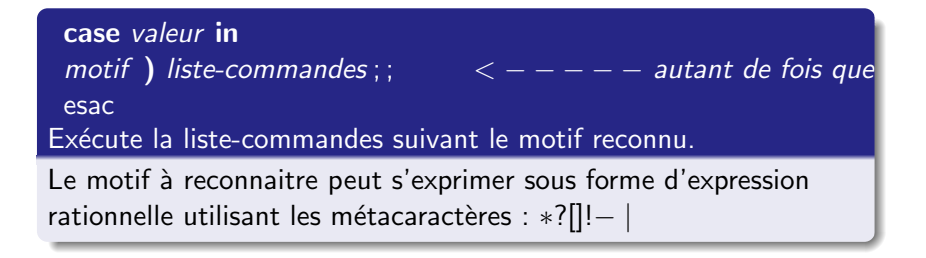
イロメ イ押メ イヨメ イヨメー

重

 $2Q$ 

### Exemple avec case-esac

```
case $reponse in
[Y_V][eE][sS] | [oO][uU][i]] | OK echo "Tu approuves";;
\lfloor Nn \rfloor \lfloor oO \rfloor » echo "Tu désapprouves";
bof) echo "Couci-couça";;
pfff*) echo "Pas la peine de répondre";;
*) echo "reponse idiote";;
esac
```
\$

イロト イ部 トイヨ トイヨ トー

 $2Q$ 

唾

### Exemple avec case-esac

```
case $reponse in
[Y_V][eE][sS] | [oO][uU][i]] | OK echo "Tu approuves";;
[Nn][oO]* echo "Tu désapprouves";;
bof) echo "Couci-couça";;
pfff*) echo "Pas la peine de répondre";;
*) echo "reponse idiote";;
esac
```
\$ ./question YeS

イロメ イ押メ イヨメ イヨメー

重

 $2Q$ 

### Exemple avec case-esac

```
case $reponse in
 [Y_V][eE][sS] | [oO][uU][i]] | OK echo "Tu approuves";;
 [Nn][oO]* echo "Tu désapprouves";;
 bof) echo "Couci-couça";;
 pfff*) echo "Pas la peine de répondre";;
 *) echo "reponse idiote";;
 esac
$ ./question YeS
Tu approuves
```
\$

イロト イ部 トイヨ トイヨ トー

**Programmation système** 

 $2Q$ 

### Exemple avec case-esac

```
case $reponse in
 [Yy][eE][sS] | [oO][uU][i] | OK echo "Tu approuves";;
 [Nn][oO]* echo "Tu désapprouves";;
 bof) echo "Couci-couça";;
 pfff*) echo "Pas la peine de répondre";;
 *) echo "reponse idiote";;
 esac
$ ./question YeS
Tu approuves
$ ./question OK
```
Tuyệt Trậm DANG NGOC

 $2Q$ 

```
case $reponse in
 [Yy][eE][sS] | [oO][uU][i] | OK echo "Tu approuves";;
 [Nn][oO]* echo "Tu désapprouves";;
 bof) echo "Couci-couça";;
 pfff*) echo "Pas la peine de répondre";;
 *) echo "reponse idiote";;
 esac
$ ./question YeS
Tu approuves
$ ./question OK
Tu approuves
```
 $2Q$ 

```
case $reponse in
 [Yy][eE][sS] | [oO][uU][i] | OK echo "Tu approuves";;
 [Nn][oO]* echo "Tu désapprouves";;
 bof) echo "Couci-couça";;
 pfff*) echo "Pas la peine de répondre";;
 *) echo "reponse idiote";;
 esac
$ ./question YeS
Tu approuves
$ ./question OK
Tu approuves
$ ./question n0
```
メ 御 メ メ ヨ メ ス ヨ メ

 $2Q$ 

```
case $reponse in
 [Yy][eE][sS] | [oO][uU][i] | OK echo "Tu approuves";;
 [Nn][oO]* echo "Tu désapprouves";;
 bof) echo "Couci-couça";;
 pfff*) echo "Pas la peine de répondre";;
 *) echo "reponse idiote";;
 esac
$ ./question YeS
Tu approuves
$ ./question OK
Tu approuves
$ ./question n0
Tu désapprouves
$
```
メ 御 メ メ ヨ メ ス ヨ メ

 $2Q$ 

```
case $reponse in
 [Yy][eE][sS] | [oO][uU][i] | OK echo "Tu approuves";;
 [Nn][oO]* echo "Tu désapprouves";;
 bof) echo "Couci-couça";;
 pfff*) echo "Pas la peine de répondre";;
 *) echo "reponse idiote";;
 esac
$ ./question YeS
Tu approuves
$ ./question OK
Tu approuves
$ ./question n0
Tu désapprouves
$ ./question pfffjhfrfe
```
→ イ団 ト イ ヨ ト イ ヨ ト

 $2Q$ 

```
case $reponse in
 [Y_V][eE][sS] | [oO][uU][i]] | OK echo "Tu approuves";;
 [Nn][oO]* echo "Tu désapprouves";;
 bof) echo "Couci-couça";;
 pfff*) echo "Pas la peine de répondre";;
 *) echo "reponse idiote";;
 esac
                                Pas la peine de répondre
$ ./question YeS
                                $
Tu approuves
$ ./question OK
Tu approuves
$ ./question n0
Tu désapprouves
$ ./question pfffjhfrfe
```
メロメ メ御 メメ きょくきょう

 $2Q$ 

```
case $reponse in
 [Y_V][eE][sS] | [oO][uU][i]] | OK echo "Tu approuves";;
 [Nn][oO]* echo "Tu désapprouves";;
 bof) echo "Couci-couça";;
 pfff*) echo "Pas la peine de répondre";;
 *) echo "reponse idiote";;
 esac
                                Pas la peine de répondre
$ ./question YeS
                                $ ./question areuh
Tu approuves
$ ./question OK
Tu approuves
$ ./question n0
Tu désapprouves
$ ./question pfffjhfrfe
```
イロメ イ押メ イヨメ イヨメー

 $2Q$ 

```
case $reponse in
 [Y_V][eE][sS] | [oO][uU][i]] | OK echo "Tu approuves";;
 [Nn][oO]* echo "Tu désapprouves";;
 bof) echo "Couci-couça";;
 pfff*) echo "Pas la peine de répondre";;
 *) echo "reponse idiote";;
 esac
                                Pas la peine de répondre
$ ./question YeS
                                $ ./question areuh
Tu approuves
                                reponse idiote
$ ./question OK
                                $
Tu approuves
$ ./question n0
Tu désapprouves
$ ./question pfffjhfrfe
```
イロト イ押 トイ ヨ ト イヨ トー

 $2Q$ 

```
case $reponse in
 [Y_V][eE][sS] | [oO][uU][i]] | OK echo "Tu approuves";;
 [Nn][oO]* echo "Tu désapprouves";;
 bof) echo "Couci-couça";;
 pfff*) echo "Pas la peine de répondre";;
 *) echo "reponse idiote";;
 esac
                                Pas la peine de répondre
$ ./question YeS
                                $ ./question areuh
Tu approuves
                                reponse idiote
$ ./question OK
                                $ ./question bof
Tu approuves
$ ./question n0
Tu désapprouves
$ ./question pfffjhfrfe
```
メロメ メ御き メミメ メミメー

 $2Q$ 

```
case $reponse in
 [Yy][eE][sS] | [oO][uU][i]] | OK echo "Tu approuves";;
 [Nn][oO]* echo "Tu désapprouves";;
 bof) echo "Couci-couça";;
 pfff*) echo "Pas la peine de répondre";;
 *) echo "reponse idiote";;
 esac
                                Pas la peine de répondre
$ ./question YeS
                                $ ./question areuh
Tu approuves
                                reponse idiote
$ ./question OK
                                $ ./question bof
Tu approuves
                                Couci-couça
$ ./question n0
                                $
Tu désapprouves
$ ./question pfffjhfrfe
```
メロメ メ御き メミメ メミメー

 $2Q$ 

```
case $reponse in
 [Yy][eE][sS] | [oO][uU][i]] | OK echo "Tu approuves";;
 [Nn][oO]* echo "Tu désapprouves";;
 bof) echo "Couci-couça";;
 pfff*) echo "Pas la peine de répondre";;
 *) echo "reponse idiote";;
 esac
                                Pas la peine de répondre
$ ./question YeS
                                $ ./question areuh
Tu approuves
                                reponse idiote
$ ./question OK
                                $ ./question bof
Tu approuves
                                Couci-couça
$ ./question n0
                                $ ./question raton-laveur
Tu désapprouves
$ ./question pfffjhfrfe
```
イロメ イ部メ イヨメ イヨメー

 $2Q$ 

```
case $reponse in
 [Yy][eE][sS] | [oO][uU][i]] | OK echo "Tu approuves";;
 [Nn][oO]* echo "Tu désapprouves";;
 bof) echo "Couci-couça";;
 pfff*) echo "Pas la peine de répondre";;
 *) echo "reponse idiote";;
 esac
                                Pas la peine de répondre
$ ./question YeS
                                $ ./question areuh
Tu approuves
                                reponse idiote
$ ./question OK
                                $ ./question bof
Tu approuves
                                Couci-couça
$ ./question n0
                                $ ./question raton-laveur
Tu désapprouves
                                reponse idiote
$ ./question pfffjhfrfe
                                $
```
 $2Q$ 

## Boucle for-do-done

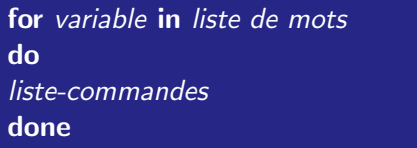

La variable prend successivement les valeurs de la liste de mots, et pour chaque valeur, liste-commandes est exécutée.

 $4.17 \times$ 

4 m + 4 m  $\sim$ ÷.

### Exemple avec for-do-done

```
for i in un deux trois
quatre
d<sub>0</sub>echo "chapitre $i"
done
 chapitre un
chapitre deux
chapitre trois
chapitre quatre
```

```
for i in /etc/f*do
echo $i
done
/etc/fbtab
/etc/fstab
/etc/ftpusers
```
a mills.

メ御 トメ ミト メモト

 $2Q$ 

目

 $\Omega$ 

## Boucle while-do-done

```
while liste-commandes-1
do
liste-commandes-2
done
```
La valeur testée par la commande while est l'état de sortie de la dernière commande de liste-commandes-1. Si l'état de sortie est 0, alors le shell exécute liste-commandes-2 puis recommence la boucle.

## Boucle until-do-done

```
until liste-commandes-1
do
liste-commandes-2
done
```
Le shell exécute liste-commandes-2 puis teste l'état de sortie de liste-commandes-1. Si l'état de sortie est 0, alors, la boucle est recommencée.

a mills.

4 m + 4 m

 $\equiv$   $\rightarrow$ 

 $2Q$ 

へのへ

## Contrôle du flux d'exécution : **break, continue**

#### break ou break n

permet de sortir d'une boucle for, while ou until. Si n est précisé, il indique le nombre d'imbrication concernée par le **break**.

#### continue n

permet de passer à l'itération suivante d'une boucle for, while ou until. Si n est précisé, il indique le nombre d'imbrication concernée par le continue.

# Fonction

{

}

```
On peut regrouper les commandes au sein d'une fonction.
Une fonction se définit de la manière suivante :
```

```
nom fonction ()
```

```
liste-commandes
```
Les paramètres au sein de la fonction sont accessibles via \$1, \$2,  $\dots$  \$@, \$ $\#$ . L'appel d'une fonction se fait de la manière suivante : nom fonction parametre1 parametre2...

Une fonction doit être déclarée avant de pouvoir être exécutée.

へのへ

メタメメ ミメメ ミメ

<span id="page-201-0"></span> $2Q$ 

### Code de retour : return, exit

#### return  $n$

Renvoie une valeur de retour pour la fonction shell.

#### $exit$  n

Provoque l'arrêt du shell courant avec un code retour de n si celui-ci est spécifié. S'il n'est pas spécifié, il s'agira de la valeur de retour de la dernière commande exécutée.

## Gestion des signaux : trap, kill

Il est possible de faire intercepter des signaux par le shell. Ces signaux sont générés par des évènements lancés par l'utilisateur lors de l'exécution du shell, par exemple :

- 1 : coupure de ligne
- $\bullet$  2 : arrêt (CTRL+C)
- 9 : destruction (NON INTERCEPTABLE)
- 15 : fin de process

#### trap " commandes" numéro de signal

Intercepte le signal donné lorsqu'il se présente et effectue la commande. L'exécution se poursuit ensuite en reprenant à l'endroit de l'interruption.

#### trap " rm -f "/tmp/FICTMP ; exit" 2

kill -signal pid

Envoyer un signal à un processus de pid donné

**K 御 ▶ | K 話** 

**IN** K 로 )

 $4.17 \pm 1.0$ 

<span id="page-203-0"></span> $2Q$ 

## Petits calculs numériques : expr

expr chaine

évalue la chaine de caractère représentant des opérations.

\$

K 倒 ≯ (K ) →

一く ヨート

 $4.17 \times$ 

 $2Q$ 

## Petits calculs numériques : expr

expr chaine

évalue la chaine de caractère représentant des opérations.

 $$$  titi=3

 $4.17 \times$ 

 $2Q$ 

目

## Petits calculs numériques : expr

#### expr chaine

évalue la chaine de caractère représentant des opérations.

#### \$ titi=3

\$

Tuyêt Trâm DANG NGOC **Programmation système** 

 $4.17 \times$ 

 $2Q$ 

目

## Petits calculs numériques : expr

#### expr chaine

- $$$  titi=3
- \$ echo \$titi

 $4.17 \times$ 

重

 $2Q$ 

## Petits calculs numériques : expr

#### expr chaine

évalue la chaine de caractère représentant des opérations.

\$ titi=3 \$ echo \$titi 3 \$

 $4.17 \times$ 

 $2Q$ 

目

## Petits calculs numériques : expr

#### expr chaine

- $$$  titi=3
- \$ echo \$titi
- 3
- \$ titi=\$titi+1

 $4.17 \times$ 

重

 $2Q$ 

## Petits calculs numériques : expr

#### expr chaine

évalue la chaine de caractère représentant des opérations.

 $$$  titi=3 \$ echo \$titi 3 \$ titi=\$titi+1 \$

 $4.17 \times$ 

重

 $2Q$ 

## Petits calculs numériques : expr

#### expr chaine

évalue la chaine de caractère représentant des opérations.

 $$$  titi=3 \$ echo \$titi 3 \$ titi=\$titi+1 \$ echo \$titi

> Tuyêt Trâm DANG NGOC **Programmation système**

 $4.17 \times$ 

重

 $2Q$ 

# Petits calculs numériques : expr

#### expr chaine

```
$ titi=3
$ echo $titi
3
$
  titi=$titi+1
$ echo $titi
3 + 1$
```
 $4.17 \times$ 

重

 $2Q$ 

# Petits calculs numériques : expr

#### expr chaine

```
$ titi=3
$ echo $titi
3
$
  titi=$titi+1
$ echo $titi
3 + 1$ tutu=3
```
 $4.17 \times$ 

重

 $2Q$ 

# Petits calculs numériques : expr

#### expr chaine

```
$ titi=3
$ echo $titi
3
$
  titi=$titi+1
$ echo $titi
3 + 1$
  tutu=3
$
```
 $4.17 \times$ 

 $2Q$ 

目

# Petits calculs numériques : expr

#### expr chaine

```
$ titi=3
$ echo $titi
\mathcal{R}$
  titi=$titi+1
$ echo $titi
3 + 1$ tutu=3
$ tutu='expr $tutu + 1'
```
 $4.17 \times$ 

重

 $2Q$ 

# Petits calculs numériques : expr

#### expr chaine

```
$ titi=3
$ echo $titi
\mathcal{R}$
  titi=$titi+1
$ echo $titi
3 + 1$ tutu=3
$
 tutu='expr $tutu + 1'
$
```
K 御 ⊁ K 唐 ⊁ K 唐 ⊁

 $4.17 \times$ 

重

 $2Q$ 

#### Petits calculs numériques : expr

#### expr chaine

évalue la chaine de caractère représentant des opérations.

```
$ titi=3
$ echo $titi
\mathcal{R}$
 titi=$titi+1
$ echo $titi
3 + 1$ tutu=3
$ tutu='expr $tutu + 1'
$ echo $tutu
```
メ御 トメ ミト メモト

 $4.17 \times$ 

重

<span id="page-217-0"></span> $2Q$ 

#### Petits calculs numériques : expr

#### expr chaine

évalue la chaine de caractère représentant des opérations.

```
$ titi=3
$ echo $titi
\mathcal{R}$
 titi=$titi+1
$ echo $titi
3 + 1$ tutu=3
$ tutu='expr $tutu + 1'
$ echo $tutu
4
$
```
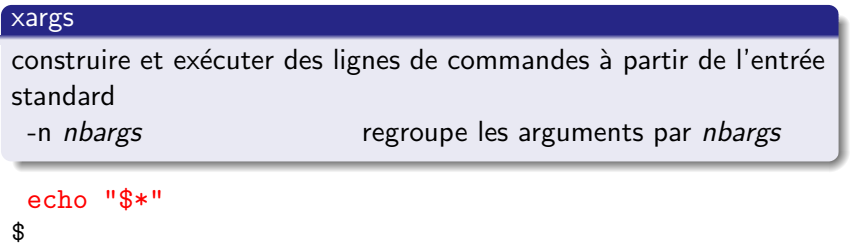

a mills.

 $\sqrt{m}$  >  $\sqrt{m}$  >  $\sqrt{m}$  >

重

 $2Q$ 

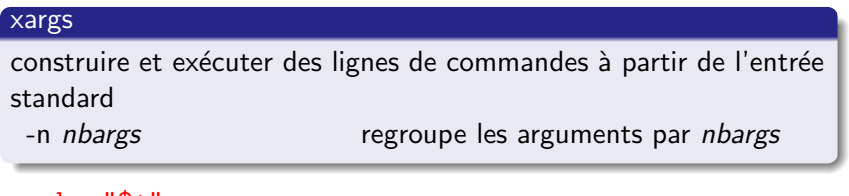

echo "\$\*" \$ ls /etc | xargs -n2

a mills.

K 御 ⊁ K 唐 ⊁ K 唐 ⊁

 $2Q$ 

目

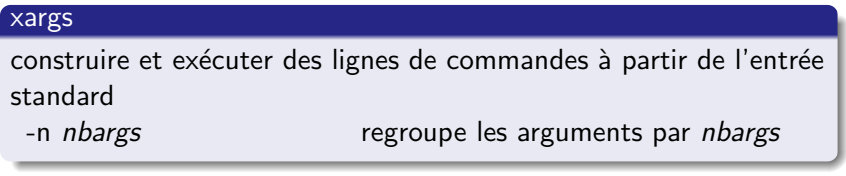

```
echo "$*"
$ ls /etc | xargs -n2
 X11 aliases
amd.map apmd.conf
auth.conf bluetooth
crontab csh.cshrc
...
```
a mills.

K 御 ⊁ K 唐 ⊁ K 唐 ⊁

 $2Q$ 

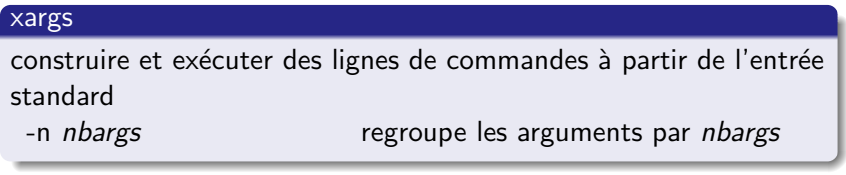

```
echo "$*"
$ ls /etc | xargs -n2
 X11 aliases
amd.map apmd.conf
auth.conf bluetooth
crontab csh.cshrc
...
$
$
```
a mills.

K 御 ▶ K 君 ▶ K 君 ▶

 $2Q$ 

K 御 ▶ K 君 ▶ K 君 ▶

 $2Q$ 

# Manipulation d'arguments : xargs OPTIONS commande

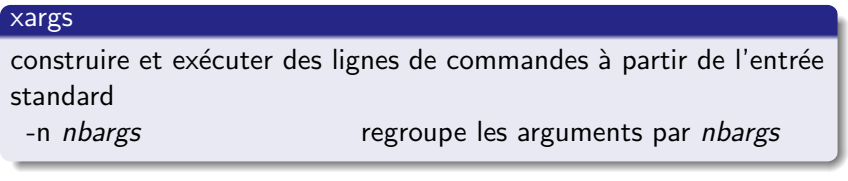

```
echo "$*"
$ ls /etc | xargs -n2
 X11 aliases
amd.map apmd.conf
auth.conf bluetooth
crontab csh.cshrc
...
$
$ ls ${HOME}/src/JAVA | xargs javac
```
- **•** [Substitution](#page-21-0)
- [Variables](#page-34-0)
- **•** [Quotation](#page-108-0)

#### [Script shell](#page-123-0)

- Rôle d'un script shell
- Passage de paramètres
- **o** [Tests](#page-142-0)
- **Structure de contrôle**
- Commandes de manipulation de variables et de paramètres

#### 3 [Fichiers d'initialisation](#page-223-0)

 $\leftarrow$   $\Box$ 

AT H **A** B K -4 E <span id="page-223-0"></span>へのへ

- Shell interactif shell non interactif : Un shell est interactif lorsqu'il demande à l'utilisateur d'entrer au clavier une instruction à exécuter, exécute celle-ci, et ainsi de suit. Le shell est non interactif lorsqu'il exécute un fichier contenant une suite de commandes, plus couramment appelé script.
- Shell attaché à un tty : Un shell possède trois descripteurs de fichiers : entrée standard, sortie standard, sortie d'erreur. Chacun de ces descripteurs peut être "relié" soit à un tty (pseudo-terminal), soit à un socket, soit à un fichier, soit à /dev/null.
- Login shell non-login shell : Tout shell démarré via login sur un terminal texte, rlogin, telnet, ssh , ou lors d'un job cron ou at est un login shell.

へのへ

# Fichiers d'initialisation

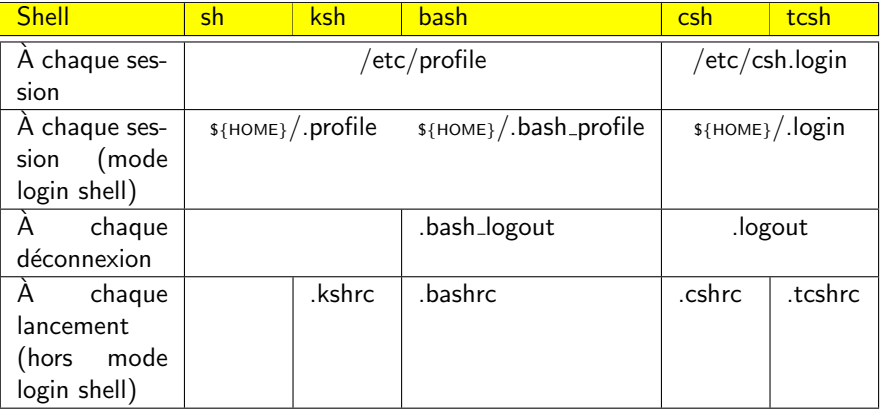

メロメメ 御き メミメメ ミト

活

 $299$ 

# Fichiers d'initialisation I

- bsh (Bourne shell)
	- $\bullet$  /etc/profile, si le shell est un login shell;
	- \${HOME}/ profile, si le shell est un login shell.
- csh (C shell)
	- $\bullet$  /etc/csh.cshrc ;
	- $\bullet$  /etc/csh.login, si le shell est un login shell;
	- \${HOME}/.cshrc:
	- \${HOME}/.login, si le shell est un login shell.
- sh ou ksh (Korn shell)
	- $\bullet$  /etc/profile, si le shell est un login shell;
	- \${HOME}/.profile, si le shell est un login shell;
	- $\bullet$  \${ENV}.
- bash (Bourne Again shell)
	- si le shell est un login shell,
	- $\bullet$  /etc/profile;

K @ ▶ K ミ ▶ K ミ ▶

つへへ

#### Fichiers d'initialisation II

- ${\frac{1}{8}}$ {HOME}/.bash\_profile, ou à défaut  ${\frac{1}{8}}$ HOME}/.bash\_login, ou à défaut \${HOME}/.profile ;
- si le shell est un non-login shell interactif,
- $\bullet$  \${HOME}/.bashrc;
- si le shell est un non-login shell non interactif,
- $\bullet$  \${BASH\_ENV}.
- tcsh (Turbo C shell)
	- $\bullet$  /etc/csh.cshrc;
	- $\bullet$  /etc/csh.login, si le shell est un login shell;
	- ${\mathcal{F}}(HOME)/tcbmc$ , ou à défaut  ${\mathcal{F}}(HOME)/tcbmc$ ;
	- \${HOME}/.login, si le shell est un login shell.

∢ 倒 ≯ ∢ 走 ≯ ∢ 走 ≯

つへへ